# Une courte (?) introduction à LAT $_{\rm E}$ X  $2_\varepsilon$

*ou LATEX2e en 74 minutes*

par Tobias Oetiker Hubert Partl, Irene Hyna et Elisabeth Schlegl traduit en français par Matthieu Herrb

> Version 1.2 Janvier 1998

Ce document est « domaine public ». Il peut être imprimé et distribué gratuitement dans sa forme originale (comprenant la liste des auteurs). S'il est modifié ou que des extraits sont utilisés à l'intérieur d'un autre document, alors la liste des auteurs doit inclure tous les auteurs originaux et celui (ou ceux) qui a (qui ont) modifi´e le document. En cas d'usage commercial, le *copyleft* de GNU s'applique.

This document is "public domain". It may be printed and distributed free of charge in its original form (including the list of authors). If it is changed or if parts of it are used within another document, then the author list must include all the original authors AND that author (those authors) who has (have) made the changes. When this document is used commercially, the GNU copyleft applies.

# Merci !

Ce document est une traduction en français de « The not so short introduction to LaTeX2e » par Tobias Oetiker.

Une grande partie de ce document provient d'une introduction autrichienne  $\alpha$  LAT<sub>E</sub>X 2.09, écrite en allemand par :

Hubert Partl <partl@mail.boku.ac.at> Zentraler Informatikdienst der Universität für Bodenkultur, Wien

Irene Hyna <Irene.Hyna@bmwf.ac.at> *Bundesministerium f¨ur Wissenschaft und Forschung, Wien*  $E$ lisabeth Schlegl  $\langle$ no email $\rangle$ 

*in Graz*

Si vous êtes intéressés par la version allemande, vous trouverez une version adaptée à LAT<sub>EX</sub> 2<sub> $\varepsilon$ </sub> par Jörg Knappen sur :

#### CTAN:/tex-archive/info/lkurz

La version courante en anglais de ce document est disponible sur : CTAN:/tex-archive/info/lshort

La version courante en français est disponible sur :

ftp.laas.fr:/pub/Logiciels/latex/flshort/ en attendant d'être archivée sur CTAN.

Pour la préparation de ce document, l'aide des lecteurs du forum USE-NET comp.text.tex a été sollicité. De nombreuses personnes ont répondu et ont fourni des corrections, des suggestions et du texte pour améliorer ce document. Qu'ils en soient ici remerciés sincèrement. Ajoutons que je suis responsable de toutes les erreurs que vous pourriez trouver dans ce document.

Merci en particulier à :

Rosemary Bailey, David Carlisle, Chris McCormack, Wim van Dam, David Dureisseix, Elliot, David Frey, Robin Fairbairns, Alexandre Guimond, Cyril Goutte, Greg Gamble, Neil Hammond, Rasmus Borup Hansen, Martien Hulsen,

Eric Jacoboni, Alan Jeffrey, Byron Jones, David Jones, Andrzej Kawalec, Alain Kessi, Christian Kern, Jörg Knappen, Maik Lehradt, Martin Maechler, Claus Malten, Hubert Partl, John Refling, Mike Ressler, Brian Ripley, Young U. Ryu, Chris Rowley, Craig Schlenter, Josef Tkadlec, Didier Verna, and Rick Zaccone.

La version française à bénéficié des corrections des lecteurs du forum fr.comp.text.tex et en particulier de :

Vincent Zoonekynd, Christophe Dousson, Paul Gaborit, Marie-Dominique Cabanne, Daniel Flipo, Sebastien Blondeel.

*Note du traducteur :* je tiens également à remercier chaleureusement les auteurs de ce document de le rendre publiquement utilisable et d'avoir ainsi rendu possible cette version française.

# Préface

 $\text{LATEX}[1]$  est un logiciel de composition typographique adapté à la production de documents scientifiques et mathématiques de grande qualité typographique. Il permet également de produire toutes sortes d'autres documents, qu'il s'agisse de simples lettres ou de livres entiers. LATEX utilise  $Tr[X[2]$  co[m](#page-78-0)me outil de mise en page.

Cette introduction décrit LATEX  $2\varepsilon$  et devrait se montrer suffisante pour la plupart des applications de LATEX. Pour une description complète du système LAT<sub>EX</sub>, reportez-vous à  $[1, 3]$ .

 $\Delta E$ FFX est disponible pour une vaste gamme de systèmes informatiques, du PC d'IBM aux plus gros CRAY. Dans de nombreuses universit´es, il est installé sur le réseau informatique, prêt à être utilisé. L'information nécessaire pour y accéder devrait être fournie dans le *Local Guide* [4]. Si vous avez des difficultés pour commencer, demandez de l'aide à la personne qui vous a donn´e cette brochure. Ce document *n'est pas* un guide d'installation du système LAT<sub>EX</sub>. Son but est de vous montrer comment écrire vos documents afin qu'ils puissent être traités par LAT<sub>EX</sub>.

Cette introduction est composée de quatre chapitres :

- Le chapitre 1 présente la structure élémentaire d'un document  $\mathbb{F} \mathbb{F} \times \mathbb{Z}_{\varepsilon}$ . Il vous apprendra également quelques éléments sur l'histoire de LATEX. Après avoir lu ce chapitre, vous devriez avoir une vue générale de ce qu'est LAT<sub>E</sub>X, pour pouvoir assimiler ce qui sera présenté dans les chapitres suivants.
- Le chapitre 2 entre dans les détails du processus de codage d'un document. Il explique les commandes et les environnements essentiels de LATEX. Après avoir lu ce chapitre, vous serez capables de rédiger votre premier document.
- Le chapitre 3 explique comment coder des formules mathématiques avec LAT<sub>EX</sub>. De nombreux exemples y sont donnés pour mettre en valeur cet atout majeur de LATEX. A la fin de ce chapitre, vous trouverez des ` tableaux qui listent tous les symboles mathématiques disponibles.

Le chapitre 4 présente enfin divers outils de  $\mathbb{F}T$ <sub>EX</sub> qui ne sont pas indispensables, mais cependant bien pratiques. Entre autres choses, vous apprendrez à insérer des figures PostScript dans vos documents et à gérer un index et une liste de références bibliographiques.

Il est important de lire ces chapitres dans l'ordre. Après tout, ce document n'est pas si long. Faites particulièrement attention aux exemples, car ils contiennent une bonne partie de l'information que vous pourrez trouver ici.

Si vous avez besoin de récupérer des fichiers relatifs à L<sup>A</sup>T<sub>E</sub>X, utilisez l'une des archives ftp CTAN. En France elles sont sur les sites ftp.loria.fr et ftp.ibp.fr. Aux États-Unis, il s'agit de ftp.shsu.edu, en Allemagne de ftp.dante.de et au Royaume-Uni de ftp.tex.ac.uk. Si vous n'êtes pas dans l'un de ces pays, choisissez le site le plus proche de chez vous.

Si vous avez des suggestions concernant ce qui pourrait être ajouté, supprim´e ou modifi´e dans ce document, contactez soit directement l'auteur de la version originale, soit moi-même, le traducteur. Nous sommes particulièrement intéressés par des retours d'utilisateurs débutants en LATEX au sujet des passages de ce livre qui devraient être mieux expliqués.

Tobias Oetiker <oetiker@ee.ethz.ch> *Department of Electrical Engineering, Swiss Federal Institute of Technology, Zurich.*

Matthieu Herrb  $\langle \text{mathleq}$ Laboratoire d'Analyse et d'Architecture des Systèmes, *Centre National de la Recherche Scientifique, Toulouse.*

# Table des matières

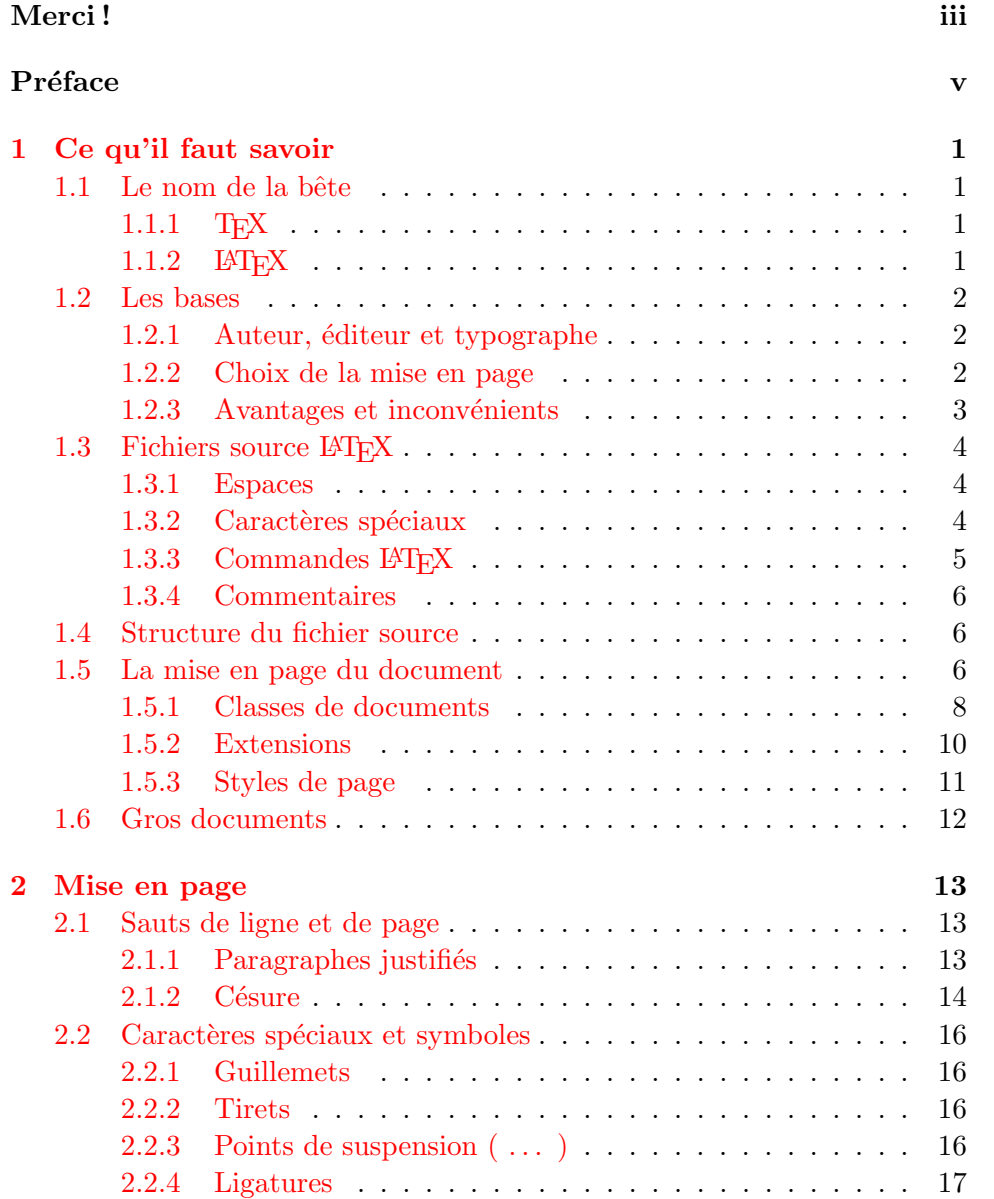

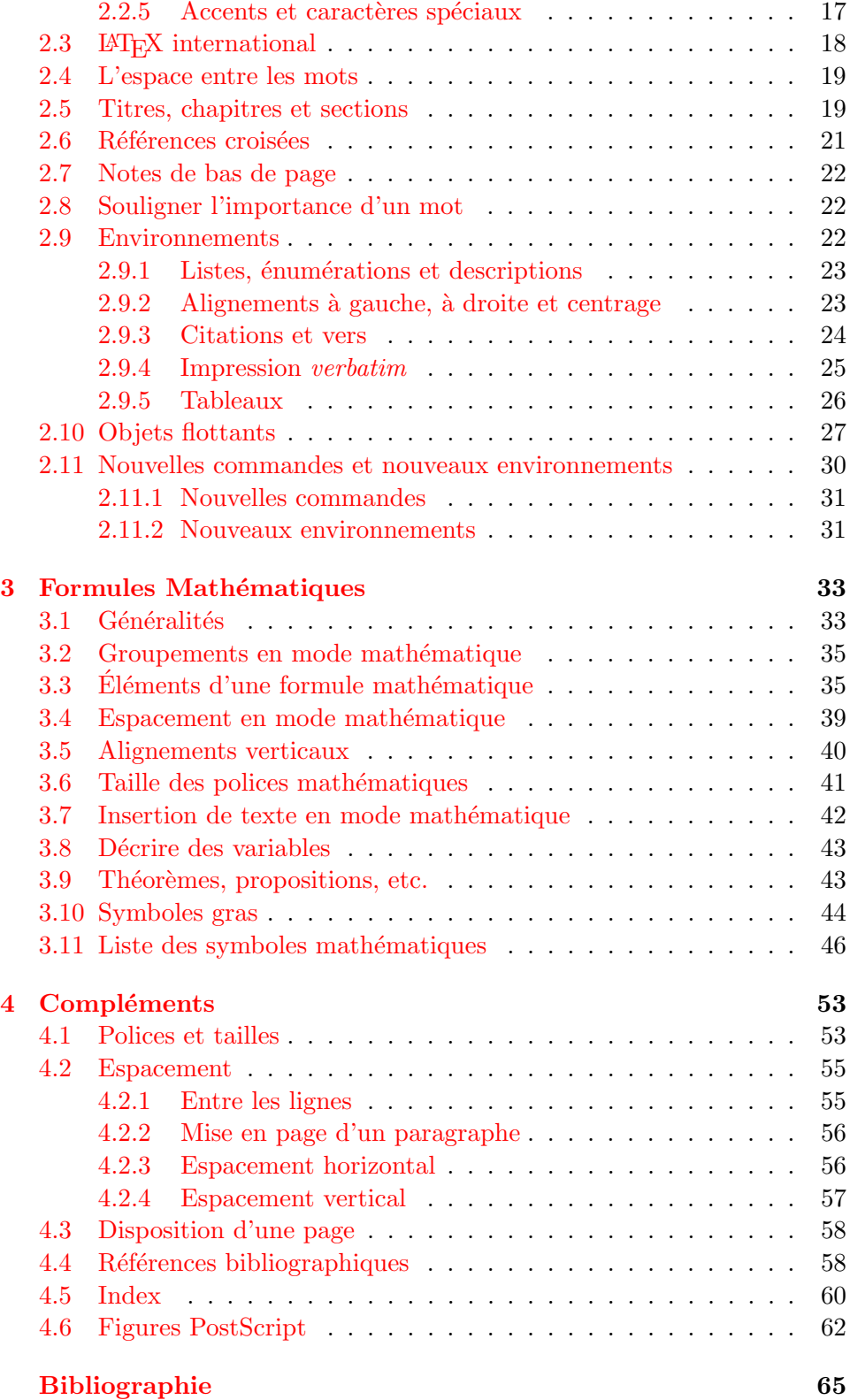

Index 67

# Table des figures

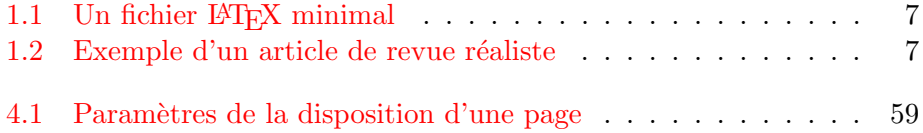

# Liste des tableaux

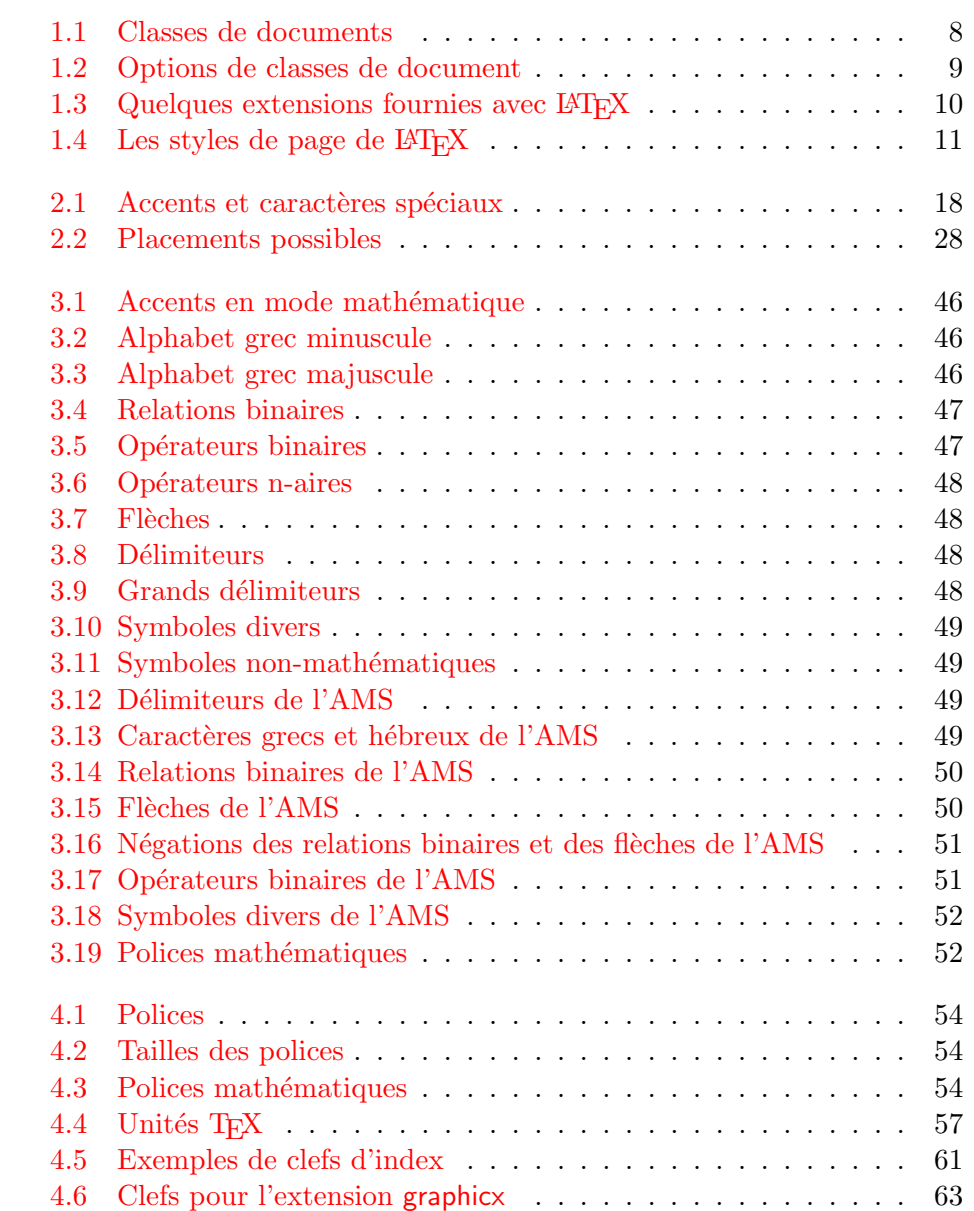

# <span id="page-14-0"></span>Chapitre 1

# Ce qu'il faut savoir

Dans la première partie de ce chapitre vous trouverez une rapide présentation de la philosophie et de l'histoire de LATEX  $2\varepsilon$ . La deuxième partie met l'accent sur les structures fondamentales d'un document LAT<sub>F</sub>X. Après avoir lu ce chapitre, vous devriez avoir une idée d'ensemble du fonctionnement de LATEX qui vous aidera à mieux comprendre les chapitres suivants.

## 1.1 Le nom de la bête

#### 1.1.1 T<sub>F</sub>X

 $T_F X$  est un programme écrit par Donald E. Knuth  $[2]$ . Il est conçu pour la composition de textes et d'équations mathématiques.

TEX se prononce « Tech », avec un « ch » comme dans le mot écossais ✭✭ Loch ✮✮. En alphabet phon´etique cela donne [tex]... Dans un environnement ASCII, TEX devient TeX.

#### $1.1.2$  LAT<sub>F</sub>X

 $\Delta F$ EX est un ensemble de macros qui permettent à un auteur de mettre en page son travail avec la meilleure qualité typographique en utilisant un format professionnel pré-défini. LAT<sub>EX</sub> a été écrit par Leslie Lamport  $[1]$ . Il utilise TEX comme outil de mise en page.

Récemment, LAT<sub>E</sub>X a été mis à jour par l'équipe LAT<sub>E</sub>X3, menée par Frank Mittelbach, afin de réaliser certaines améliorations demandées depuis longtemps et de fusionner toutes les variantes qui s'étaient développées d[ep](#page-78-0)uis la sortie de LAT<sub>EX</sub> 2.09 il y a quelques années. Pour distinguer cette nouvelle version des précédentes, elle est appelée LATEX  $2\varepsilon$ . Ce document est relatif à LAT<sub>E</sub>X  $2$ <sub>ε</sub>.

 $\Delta E$ EX se prononce [latex]. Si vous voulez faire référence à  $\Delta E$ EX dans un environnement ASCII, utilisez LaTeX. L<sup>AT</sup>EX  $2\varepsilon$  se prononce [latex døzø] et s'écrit LaTeX2e.

<span id="page-15-0"></span>En anglais, cela donne [laıtex] et [laıtex tu: i:].

## 1.2 Les bases

#### 1.2.1 Auteur, éditeur et typographe

Pour publier un texte, un auteur donne son manuscrit à une maison d'´edition. L'´editeur d´ecide alors de la mise en page du document (largeur des colonnes, polices de caractères, présentation des en-têtes,...). L'éditeur note ses instructions sur le manuscrit et le passe à un technicien typographe qui réalise la mise en pages en suivant ces instructions.

Un éditeur humain essaye de comprendre ce que l'auteur veut mettre en valeur et décide de la présentation en fonction de son expérience professionnelle et du contenu du manuscrit.

Dans un environnement LAT<sub>E</sub>X, celui-ci joue le rôle de l'éditeur et utilise T<sub>EX</sub> comme typographe pour la composition. Mais LAT<sub>EX</sub> n'est qu'un programme et a donc besoin de plus de directives. L'auteur doit en particulier lui fournir la structure logique de son document. Cette information est insérée dans le texte sous la forme de « commandes LATEX ».

C'est une approche totalement différente de l'approche WYSIWYG<sup>1</sup> utilis´ee par les traitements de texte modernes tels que *Word pour Windows* ou *FrameMaker*. Avec ces programmes, l'auteur définit la mise en page du document de manière interactive pendant la saisie du texte. Tout au long de cette opération, il voit à l'écran à quoi ressemblera le document final une fois imprimé.

Avec LAT<sub>EX</sub>, il n'est normalement pas possible de voir le résultat final durant la saisie du texte. Mais celui-ci peut être pré-visualisé après traitement du fichier par LAT<sub>EX</sub>. Des corrections peuvent alors être apportées avant d'envoyer la version définitive vers l'imprimante.

#### 1.2.2 Choix de la mise en page

La typographie est un métier (un art?). Les auteurs inexpérimentés font souvent de graves erreurs en considérant que la mise en page est avant tout une question d'esthétique : « si un document est beau, il est bien conçu ». Mais un document doit être lu et non accroché dans une galerie d'art. La lisibilité et la compréhensibilité sont bien plus importantes que le « look ». Par exemple :

- $-$  La taille de la police et la numérotation des en-têtes doivent être choisies afin de mettre en évidence la structure des chapitres et des sections.
- Les lignes ne doivent pas ˆetre trop longues pour ne pas fatiguer la vue du lecteur, tout en remplissant la page de manière harmonieuse.

<sup>1.</sup> What you see is what you get – Ce que vous voyez est ce qui sera imprimé.

<span id="page-16-0"></span>Avec un logiciel WYSIWYG, l'auteur produit généralement des documents esthétiquement plaisants (quoi que...) mais très peu ou mal structurés. LATEX empêche de telles erreurs de formatage en forçant l'auteur à décrire la structure logique de son document et en choisissant lui-même la mise en page la plus appropriée.

#### 1.2.3 Avantages et inconvénients

Un sujet de discussion qui revient souvent quand des gens du monde WYSIWYG rencontrent des utilisateurs de LAT<sub>EX</sub> est le suivant : « les avantages de LAT<sub>EX</sub> par rapport à un traitement de texte classique » ou bien le contraire. La meilleure chose à faire quand une telle discussion démarre, est de garder son calme, car souvent cela dégénère. Mais parfois on ne peut y  $échapper...$ 

Les principaux avantages de LAT<sub>E</sub>X par rapport à un traitement de texte traditionnel sont :

- mise en page professionnelle qui donne aux documents l'air de sortir de l'atelier d'un imprimeur.
- composition des formules mathématiques de manière pratique.
- il est seulement n´ecessaire de connaˆıtre quelques commandes de base pour d´ecrire la structure logique du document. Il n'est pas n´ecessaire de se préoccuper de la mise en page.
- des structures complexes telles que des notes de bas de page, des renvois, la table des matières ou les références bibliographiques sont produites facilement.
- pour la plupart des tˆaches de la typographie qui ne sont pas directement gérées par LAT<sub>EX</sub>, il existe des extensions supplémentaires gratuites. Par exemple pour inclure des figures POSTSCRIPT ou pour formater une bibliographie selon un standard précis. La majorité de ces extensions sont décrites dans *The PATEX Companion* [3].
- $-$  LAT<sub>EX</sub> encourage les auteurs à écrire des documents bien structurés, parce que c'est ainsi qu'il fonctionne (en décrivant la structure).
- T<sub>E</sub>X, l'outil de formatage de L<sup>AT</sup>E<sub>X</sub> 2<sub>ε</sub>, est réellement [po](#page-78-0)rtable et gratuit. Ainsi il est disponible sur quasiment toutes les machines existantes.

 $\Delta F$ <sub>EX</sub> a également quelques inconvénients :

– il consomme plus de ressources (m´emoire, espace disque, puissance de calcul) qu'un traitement de texte normal. Mais les choses changent,

<span id="page-17-0"></span>puisque Word 6.0 pour Windows consomme plus de place disque qu'un système L<sup>AT</sup>EX 2<sub>ε</sub> normal. En ce qui concerne la puissance de calcul, LATEX bat tous les traitements de texte WYSIWYG, puisqu'il ne consomme de temps CPU que durant le formatage, alors qu'un logiciel WYSIWYG recalcule toute la page après chaque frappe de caractère.

 $-$  bien que quelques paramètres des mises en page pré-définies puissent être personnalisés, la mise au point d'une présentation entièrement nouvelle est difficile et demande beaucoup de temps<sup>2</sup>.

# 1.3 Fichiers source LAT<sub>EX</sub>

L'entrée de LATEX est un fichier texte ASCII. Vous pouvez le créer avec l'éditeur de texte de votre choix. Il contient le texte de votre document ainsi que les commandes qui vont dire à L<sup>AT</sup>EX comment mettre en page le texte. On appelle ce fichier *fichier source*.

#### 1.3.1 Espaces

Les caractères d'espacement, tels que les blancs ou les tabulations sont traités de manière unique comme « espace » par LATEX. Plusieurs blancs *consécutifs* sont considérés comme *une seule* espace. Les espaces en début d'une ligne sont en général ignorés et un seul retour à la ligne est traité comme une espace.

Une ligne vide entre deux lignes de texte définit la fin d'un paragraphe. *Plusieurs* lignes vides sont considérées comme *une seule* ligne vide. Le texte ci-dessous est un exemple. Sur la droite se trouve le contenu du fichier source et sur la gauche le résultat formaté.

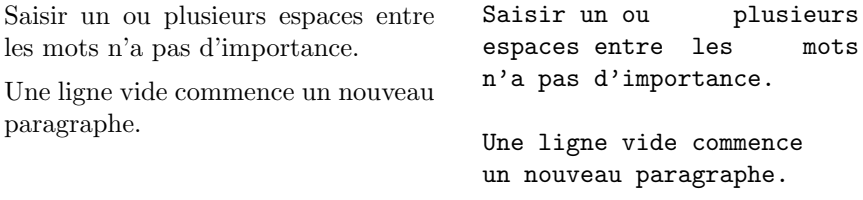

#### 1.3.2 Caractères spéciaux

Les symboles suivants sont des caractères réservés qui, soit ont une signification spéciale dans LAT<sub>EX</sub>, soit ne sont pas disponibles dans toutes les polices. Si vous les saisissez directement dans votre texte, ils ne seront pas

<sup>2.</sup> La rumeur dit que c'est un des points qui devrait être améliorés dans la future version LATEX3

<span id="page-18-0"></span>imprimés mais forceront LATEX à faire des choses que vous n'avez pas voulues.

 $$ 8 \% # _ {\text{}} ^{\text{}}$$ 

Comme vous le voyez, certains de ces caractères peuvent être utilisés dans vos document en les préfixant par un antislash :

$$
$\&\% \# _{\{}}
$$

Les autres et bien d'autres encore pourront être obtenus avec des commandes spéciales à l'intérieur de formules mathématiques ou comme accents.

#### 1.3.3 Commandes LATFX

Les commandes L<sup>A</sup>T<sub>E</sub>X sont sensibles à la casse des caractères (majuscules ou minuscules) et utilisent l'un des deux formats suivants :

- soit elles commencent par un antislash  $\setminus$  et ont un nom composé uniquement de lettres. Un nom de commande est termin´e par une espace, un chiffre ou tout autre caractère qui n'est pas une lettre.
- $-$  soit elles sont composées d'un antislash et d'un caractère spécial (nonlettre) exactement.

LAT<sub>EX</sub> ignore les espaces après les commandes. Si vous souhaitez obtenir un blanc après une commande, il faut ou bien insérer {} suivi d'un blanc ou bien utiliser une commande d'espacement spécifique de L<sup>A</sup>T<sub>EX</sub>. La séquence {} emp`eche LATEX d'ignorer les blancs apr`es une commande.

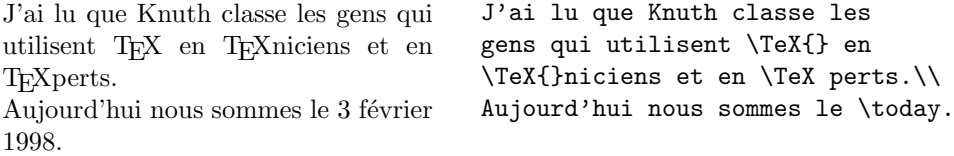

Certaines commandes sont suivies d'un paramètre qui est mis entre accolades { }. Certaines commandes supportent des paramètres optionnels qui suivent le nom de la commande entre crochets [ ]. L'exemple suivant montre quelques commandes LATEX. Ne vous tracassez pas pour les comprendre, elles seront expliquées plus loin.

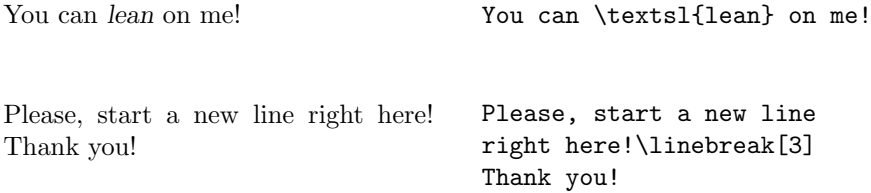

#### <span id="page-19-0"></span>1.3.4 Commentaires

Quand LAT<sub>E</sub>X rencontre un caractère % en analysant le fichier source, il ignore le reste de la ligne en cours. C'est utile pour ajouter des notes qui n'apparaîtront pas dans la version imprimée.

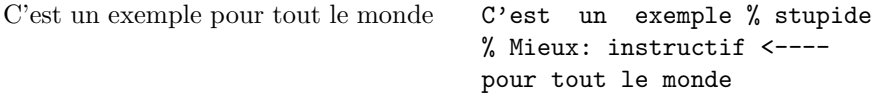

# 1.4 Structure du fichier source

Quand LATEX analyse un fichier source, il s'attend `a y trouver une certaine structure. C'est pourquoi chaque fichier source doit commencer par la commande :

```
\documentclass{...}
```
Elle indique quel type de document vous voulez écrire. Après cela vous pouvez insérer des commandes qui vont influencer le style du document ou vous pouvez charger des extensions qui ajoutent de nouvelles fonctions au système LATEX. Pour charger une extension, utilisez la commande :

\usepackage{...}

Quand tout le travail de préparation est fait<sup>3</sup>, vous pouvez commencer le corps du texte avec la commande :

\begin{document}

Maintenant vous pouvez saisir votre texte et y insérer des commandes <sup>L</sup>ATEX. A la fin de votre document, utilisez la commande `

\end{document}

pour dire `a LATEX qu'il en a fini. Tout ce qui suivra dans le fichier source sera ignoré.

La figure 1.1 montre le contenu d'un document  $\mathbb{P}\mathbb{E}X$   $2_{\varepsilon}$  minimum. Un fichier source plus complexe est présenté sur la figure 1.2.

# 1.5 La [mi](#page-20-0)se en page du document

<sup>3.</sup> La partie entre \documentclass et \begin{document} est appelée le *préambule*.

<span id="page-20-0"></span>\documentclass{article} \begin{document} Small is beautiful. \end{document}

Fig. 1.1: *Un fichier LATEX minimal*

\documentclass[a4paper,11pt]{article} \usepackage{latexsym} \author{H.~Partl} \title{Minimalism} \frenchspacing \begin{document} \maketitle \tableofcontents \section{Start} Well and here begins my lovely article. \section{End} \ldots{} and here it ends. \end{document}

FIG. 1.2: *Exemple d'un article de revue réaliste* 

#### <span id="page-21-0"></span>1.5.1 Classes de documents

La première information dont  $\mathbb{F}[\mathbb{F}X]$  a besoin en traitant un fichier source est le type de document que son auteur est en train de créer. Ce type est spécifié par la commande \documentclass.

#### \documentclass[*options*]{*classe*}

Ici *classe* indique le type de document à créer. Le tableau 1.1 donne la liste des classes de documents présentées dans cette introduction. LATEX  $2\varepsilon$ fournit d'autres classes pour d'autres types de documents, notamment des lettres et des transparents. Le paramètre *options* permet de modifier le comportement de la classe de document. Les options sont séparées par des virgules. Les principales options disponibles sont présentées dans le tableau 1.2.

Exemple : un fichier source pour un document LATEX pourrait commencer par la ligne

#### \documentclass[11pt,twoside,a4paper]{article}

elle informe LATEX qu'il doit formater ce document comme un *article* avec une taille des caract`ere de base de *onze points* et qu'il devra produire une mise en page pour une impression *double face* sur du papier *A4*.

#### Tab. 1.1: *Classes de documents*

- article pour des articles dans des revues scientifiques, des présentations, des rapports courts, des documentations, des invitations,...
- report pour des rapports plus longs contenant plusieurs chapitres, des petits livres, des thèses,...
- book pour des vrais livres ;
- slides pour des transparents. Cette classe utilise de grands caractères sans serif.

#### Tab. 1.2: *Options de classes de document*

- <span id="page-22-0"></span>10pt, 11pt, 12pt d´efinit la taille de la police principale du document. Si aucune option n'est présente, la taille par défaut est de 10pt.
- a4paper, letterpaper, ... définit la taille du papier. Le papier par défaut est letterpaper, le format standard américain. Les autres valeurs possibles sont : a5paper, b5paper, executivepaper, et legalpaper.
- flequaligne les formules mathématiques à gauche au lieu de les centrer.
- lequo place la numérotation des formules à gauche plutôt qu'à droite.
- titlepage, notitlepage indique si une nouvelle page doit être commencée après le titre du document ou non. La classe article continue par défaut sur la même page contrairement aux classes report et book.
- twocolumn demande à LAT<sub>EX</sub> de formater le texte sur deux colonnes.
- twoside, oneside indique si la sortie se fera en recto-verso ou en recto simple. Par défaut, les classes article et report sont en simple face alors que la classe book est en double-face.
- openright, openany fait commencer un chapitre sur la page de droite ou sur la prochaine page. Cette option n'a pas de sens avec la classe article qui ne connait pas la notion de chapitre. Par défaut, la classe report commence les chapitres sur la prochaine page vierge alors que la classe book les commence toujours sur une page de droite.

#### <span id="page-23-0"></span>1.5.2 Extensions

Tab. 1.3: *Quelques extensions fournies avec LATEX*

| doc permet de documenter des programmes pour IATFX.<br>Décrite dans doc.dtx <sup>a</sup> et dans The L <sup>4</sup> T <sub>E</sub> X Companion [3].                                                                                       |
|----------------------------------------------------------------------------------------------------|
| exscale fournit des versions de taille paramétrable des polices<br>mathématiques étendues.<br>Décrite dans ltexscale.dtx.                                                                                                    |
| fontenc spécifie le codage des polices de caractère que LAT <sub>F</sub> X va<br>utiliser.<br>Décrite dans 1toutenc.dtx.                                                                                                    |
| ifthen fournit des commandes de la forme<br>'if  then do  otherwise do  .'<br>Décrite dans if then. $dtx$ et dans The L <sup>4</sup> T <sub>E</sub> X Companion [3].                                                                      |
| latexsym permet l'utilisation de la police des symboles LATFX.<br>Décrite dans latexsym.dtx et dans The LATFX Compa-<br>nion $[3]$ .                                                                                                    |
| makeidx fournit des commandes pour réaliser un index.<br>Décrite dans ce document, section 4.5 et dans The L <sup>9</sup> TEX<br>$Comparison$ [3].                                                                                        |
| syntonly analyse un document sans le formater.<br>Décrite dans syntonly dtx et dans The LATFX Compa-<br><i>nion</i> [3]. Utile pour une vérification rapide de la syntaxe.                                                                |
| inputenc permet de spécifier le codage des caractères utilisé dans<br>le fichier source, parmi ASCII, ISO Latin-1, ISO Latin-2,<br>437/850 IBM code pages, Apple Macintosh, Next, ANSI-<br>Windows ou un codage défini par l'utilisateur. |

Décrite dans inputenc.dtx.

En rédigeant votre document, vous remarquerez peut-être qu'il y a des domaines où les commandes de base de LATEX ne permettent pas d'exprimer ce que vous voudriez. Si vous voulez inclure des graphiques, du texte en couleur ou du code d'un programme dans votre document, il faut augmenter

 $\emph{^a}$  Ce fichier devrait être intallé sur votre système et vous devriez être capable de le formater avec la commande latex doc.dtx. Il en est de même pour les autres fichiers cités dans ce tableau.

<span id="page-24-0"></span>les possibilités de LATEX grâce à des extensions. Un extension est chargée par la commande

\usepackage[*options*]{*extension*}

*Extension* est le nom de l'extension et *options* une liste de mots-clés qui déclenchent certaines fonctions de l'extension. Certaines extensions font partie de la distribution standard de LATEX  $2 \epsilon$  (Reportez-vous au tableau 1.3). D'autres sont distribuées à part. Le *Local Guide* [4] peut vous fournir plus d'informations sur les extensions install´ees sur votre site. *The LATEX Companion* [3] est la principale source d'information au sujet de  $\text{MTEX } 2_{\varepsilon}$ . Ce livre contient la description de centaines d'extensions ainsi que les informa[tion](#page-23-0)s nécessaires pour écrire vos propres extensions à LAT<sub>E</sub>X  $2\varepsilon$ .

### 1.5.3 Styles de page

LAT<sub>EX</sub> propose trois combinaisons d'en-têtes et de pieds de page, appelées styles de page et définies par le paramètre *style* de la commande :

\pagestyle{*style*}

Le tableau 1.4 donne la liste des styles prédéfinis.

Tab. 1.4: *Les styles de page de LATEX*

- plain imprime le num´ero de page au milieu du pied de page. C'est le style par défaut.
- headings imprime le titre du chapitre courant et le numéro de page dans l'en-tête de chaque page et laisse le pied de page vide. C'est à peu près le style utilisé dans ce document.

empty Laisse l'en-tête et le pied de page vides.

On peut changer le style de la page en cours grâce à la commande

\thispagestyle{*style*}

Dans *The L<sup>A</sup>TEX Companion* [3], on vous explique comment créer vos propres en-têtes et pieds de pages.

## 1.6 Gros documents

Lorsque l'on travaille sur des gros documents, il peut être pratique de couper le fichier source en plusieurs morceaux. LATEX a deux commandes qui vous permettent de gérer plusieurs fichiers sources.

\include{*nom de fichier.tex*}

Vous pouvez utiliser cette commande dans le corps de votre document pour insérer le contenu d'un autre fichier source. Remarquez que LATEX va sauter une page pour traiter le contenu de *nom de fichier*.

La seconde commande peut être utilisée dans le préambule. Elle permet de dire à LAT<sub>EX</sub> de n'inclure que certains des fichiers désignés par les commandes \include.

```
\includeonly{nom de fichier,nom de fichier, . . . }
```
Après avoir rencontré cette commande dans le préambule d'un document, seules les commandes *\include dont les fichiers sont cités en paramètre de* la commande *\includeonly* seront exécutées. Attention, il ne doit pas y avoir d'espace entre les noms de fichiers et les virgules.

La commande \include saute une page avant de commencer le formatage du texte inclus. Ceci est utile lorsqu'on utilise \includeonly, parce qu'ainsi les sauts de pages ne bougeront pas, même si certains morceaux ne sont pas inclus. Parfois ce comportement n'est pas souhaitable. Dans ce cas, vous pouvez utiliser la commande :

\input{*nom de fichier*}

qui insère simplement le fichier indiqué sans aucun traitement sophistiqué.

Attention : certaines extensions redéfinissent parfois certains caractères spéciaux <sup>4</sup>. Ils ne peuvent plus alors être utilisés dans les *noms de fichiers*.

<sup>4.</sup> Par exemple le caractère « souligné » : ..

# <span id="page-26-0"></span>Chapitre 2

# Mise en page

Après la lecture du chapitre précédent vous connaissez maintenant les éléments de base qui constituent un document LATEX. Dans ce chapitre, nous allons compléter vos connaissances afin de vous rendre capables de créer des documents réalistes.

# 2.1 Sauts de ligne et de page

#### 2.1.1 Paragraphes justifiés

Bien souvent les livres sont composés de lignes qui ont toutes la même longueur ; on dit qu'elles sont justifiées à droite. LATEX insère des retours à la ligne et des espacements entre les mots de manière à optimiser la pr´esentation de l'ensemble d'un paragraphe. En cas de besoin, il coupe les mots qui ne tiennent pas en entier sur une ligne. La présentation exacte d'un paragraphe dépend de la classe de document<sup>1</sup>. Normalement la première ligne d'un paragraphe est en retrait par rapport à la marge gauche et il n'y a pas d'espace verticale particulière entre deux paragraphes (Cf. section 4.2.2).

Dans certains cas particuliers, il peut être nécessaire de demander à

<sup>1.</sup> et des règles typographiques propres de chaque pays *NdT*.

<span id="page-27-0"></span>LATEX de couper une ligne :

\\ ou \newline

commence une nouvelle ligne sans commencer un nouveau paragraphe.

 $\setminus$ 

empêche un saut de page après le saut de ligne demandé.

\newpage

provoque un saut de page.

\linebreak[*n*], \nolinebreak[*n*], \pagebreak[*n*] et \nopagebreak[*n*]

font ce que suggère leur nom anglais. Ces commandes permettent à l'auteur de param´etrer leur action par l'interm´ediaire du param`etre optionnel *n*. Il peut prendre une valeur entre z´ero et quatre. En donnant `a *n* une valeur inférieure à quatre, vous laissez à LAT<sub>EX</sub> la possibilité de ne pas tenir compte de votre commande si cela devait rendre le résultat réellement laid.

LATEX essaye toujours de trouver les meilleurs endroits pour les retours à la ligne. S'il ne trouve pas de solution pour couper les lignes de manière conforme à ses normes de qualité, il laisse dépasser un bout de ligne sur la marge droite du paragraphe. LAT<sub>EX</sub> émet alors le message d'erreur « overfull hbox<sup>2</sup>». Cela se produit surtout quand LAT<sub>E</sub>X ne trouve pas de point de césure dans un mot. En utilisant alors la commande \sloppy, vous pouvez demander à LAT<sub>EX</sub> d'être moins exigeant. Il ne produira plus de lignes trop longues en ajoutant de l'espace entre les mots du paragraphe, même si ceuxci finissent trop espacés selon ses critères. Dans ce cas le message « underfull hbox<sup>3</sup> » est produit. Souvent, malgré tout, le résultat est acceptable. La commande \fussy agit dans l'autre sens, au cas où vous voudriez voir LATEX revenir à ses exigences normales.

#### $2.1.2$  Césure

LATEX coupe les mots si nécessaire. Si l'algorithme de césure  $4$  ne trouve pas l'endroit correct pour couper un mot, vous pouvez utiliser les commandes suivantes pour informer T<sub>E</sub>X de l'exception.

<sup>2.</sup> débordement horizontal

<sup>3.</sup> boite horizontale pas assez pleine

<sup>4.</sup> Hyphenation en anglais

La commande :

#### \hyphenation{*liste de mots*}

permet de ne couper les mots cités en argument qu'aux endroits indiqués par ✭✭ - ✮✮. Cette commande doit ˆetre plac´ee dans le pr´eambule et ne doit contenir que des mots composés de lettres normales. La casse des caractères n'est pas prise en compte. L'exemple ci-dessous permet à « anticonstitutionnellement » d'être coupé, ainsi qu'à « Anticonstitutionnellement ». Mais il empêche toute césure de « FORTRAN », « Fortran » ou « fortran ». Ni les caractères spéciaux ni les symboles ne sont autorisés dans cette commande.

Exemple:

\hyphenation{FORTRAN} \hyphenation{An-ti-cons-ti-tu-tion-nel-le-ment}

La commande \hyphenation{*liste de mots*} a un effet *global* sur toutes les occurrences des mots de la liste. Si l'exception ne concerne qu'une occurrence d'un mot on utilise la commande  $\$ - qui insère un point de césure potentiel dans un mot. Ces positions deviennent alors les *seuls* points de césure possibles pour cette occurence mot.

Normalement, en français, on ne coupe pas la dernière syllabe d'un mot si elle est muette, mais il arrive qu'on soit obligé de le faire, par exemple si on travaille sur des textes étroits (cas de colonnes multiples).

Exemple: on pourra coder ils ex\-pri\-ment pour autoriser *exceptionnellement* le rejet à la ligne suivante de la syllabe muette ment.

Cette commande est surtout utile pour les mots contenant des caractères spéciaux. En effet LAT<sub>EX</sub> ne fait pas la césure des mots contenant des caractères spéciaux. La plupart des versions américaines de T<sub>EX</sub> considèrent les accents comme des caractères spéciaux. Une version assez répandue hors des États-Unis, MlT<sub>E</sub>X<sup>5</sup>, supprime cette restriction gênante pour les langues européennes. L'extension inputenc avec le codage T1 et la nouvelle famille de polices EC aboutissent au même résultat pour les versions récentes de LAT<sub>F</sub>X  $2$ <sub>ε</sub>.

```
I think this is: supercalifragilisticex-
pialidocious
                                      I think this is: su\-per\-cal\-%
                                      i\-frag\-i\-lis\-tic\-ex\-pi\-%
                                      al\-i\-do\-cious
```
Plusieurs mots peuvent être maintenus ensemble sur une ligne avec la commande :

\mbox{*texte*}

Elle a pour effet d'interdire toute coupure de ligne dans *texte*.

<sup>5.</sup> Développée par Michael J. Ferguson et Bernd Raichle

<span id="page-29-0"></span>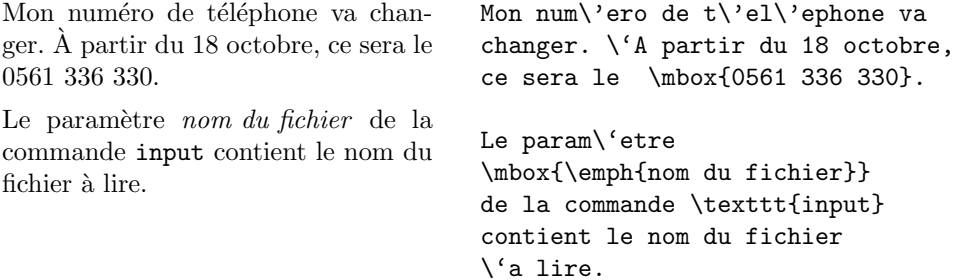

# 2.2 Caractères spéciaux et symboles

### 2.2.1 Guillemets

Pour insérer des guillemets n'utilisez pas le caractère " comme sur une machine à écrire. En typographie, il y a des guillemets ouvrants et fermants spécifiques. Avec LATEX, utilisez deux ' pour les guillemets ouvrants et deux ' pour les guillemets fermants. <sup>6</sup>

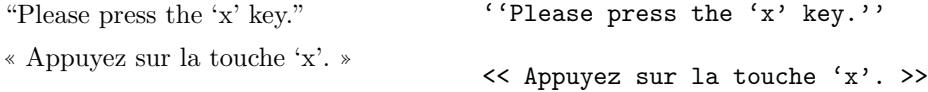

#### 2.2.2 Tirets

LATEX connaˆıt quatre types de tirets. Trois d'entre eux sont accessibles en juxtaposant un nombre variable de tirets simples. Le quatrième n'est pas réellement un tiret : il s'agit du signe mathématique moins :

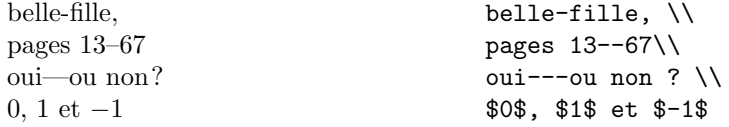

## 2.2.3 Points de suspension  $(\ldots)$

Sur une machine à écrire, une virgule ou un point occupent la même largeur que les autres lettres. En typographie professionnelle, le point occupe très peu de place et il est placé tout près du caractère qui le précède. Il n'est

<sup>6.</sup> En français, avec l'extension french, utilisez << et >> *NdT*.

<span id="page-30-0"></span>donc pas possible d'utiliser trois points consécutifs pour créer des points de suspension<sup>7</sup>. À la place on utilise la commande spécifique :

\ldots

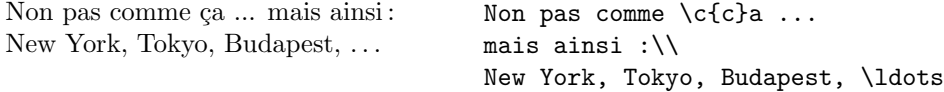

#### 2.2.4 Ligatures

Certaines séquences de lettres ne sont pas composées simplement en juxtaposant les différentes lettres les unes à la suite des autres, mais en utilisant des symboles spéciaux.

ff fi fl ffi  $\dots$  à la place de ff fi fl ffi $\dots$ 

Ces ligatures peuvent être désactivées en insérant un \mbox{} entre les lettres en question. Cela peut s'avérer utile pour certains mots composés  $8$ 

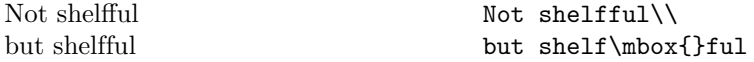

#### 2.2.5 Accents et caractères spéciaux

LAT<sub>EX</sub> permet l'utilisation d'accents et de caractères spéciaux issus de nombreuses langues. Le tableau 2.1 montre tous les accents que l'on peut ajouter `a la lettre o. Ils s'appliquent naturellement aux autres lettres.

Pour placer un accent sur un i ou un j, il faut supprimer leur point. Ceci s'obtient en tapant \i et \j.

| Hôtel, naïve, élève,       | $H\text{\textdegree}$ al"\i ve, \'el\'eve,\\                                                                                                    |  |  |  |
|----------------------------|----------------------------------------------------------------------------------------------------|--|--|--|
| smørrebrød, ¡Señorita!,    | $sm\$ o rrebr $\o$ d, $\lvert$ $\lvert$ $\lvert$ $\lvert$ $\lvert$ $\lvert$ $\lvert$ $\lvert$ $\lvert$ $\lvert$ $\lvert$ $\lvert$ $\lvert$ $\lvert$ $\lvert$ $\lvert$ $\lvert$ $\lvert$ $\lvert$ $\lvert$ $\lvert$ $\lvert$ $\lvert$ $\lvert$ $\lvert$ $\lvert$ $\lvert$ $\lvert$ $\lvert$ $\lvert$ $\lvert$ $\lvert$ $\lvert$ $\l$ |  |  |  |
| Schönbrunner Schloß Straße | Sch\"onbrunner Schlo\ss{}                                                                                                    |  |  |  |
|                            | Stra\ss e                                                                                                    |  |  |  |

<sup>7.</sup> sauf avec l'extension french qui rend la commande \ldots inutile.

<sup>8.</sup> Je n'ai pas trouvé d'exemple en français. *NdT*.

## <span id="page-31-0"></span>2.3 LAT<sub>EX</sub> international

Pour composer des documents dans des langues autres que l'anglais, LATEX doit pouvoir s'adapter aux règles typographiques et aux règles de césure propres à chaque langue.

Pour de nombreuses langues, ces règles différentes peuvent être obtenues en utilisant l'extension babel maintenue par Johannes Braams.

Si votre système est configuré pour supporter cette extension, vous pouvez sélectionner la langue à utiliser avec la commande :

#### \usepackage[*langue*]{babel}

après la commande \documentclass. Les *langues* supportées par votre système sont normalement listées dans votre *Local Guide* [4].

Pour certaines langues babel définit également de nouvelles commandes qui simplifient la saisie des caractères spéciaux.

Pour le français, il existe une extension spécifique : french, développé par Bernard Gaulle  $[10]$ . En plus des règles de césure [sp](#page-78-0)écifiques du français, il adapte LAT<sub>EX</sub> aux règles de la typographie française  $[11]$ .

Certains systèmes informatiques vous permettent de saisir directement les caractères accentués ou les symboles spécifiques d'une langue (Soit par des touches spéci[ale](#page-78-0)s, soit par des combinaisons programmées). LATEX  $2\varepsilon$  sait gérer plusieurs codages de ces caractères spéciaux grâce à l'extension inputenc<sup>9</sup>. En utilisant cette extension, il faut cependant prendre garde au fait que tous les systèmes informatiques n'utilisent pas le même codage des caractères spéciaux. Il est nécessaire d'y prendre garde si l'on souhaite échanger ses documents.

9. MITEX est une autre possibilité pour gérer directement les caractères spéciaux. *NdT*.

| $\overline{\textbf{O}}$ | $\delta$ \'o $\delta$ \'o $\hat{o}$ \"o           |   |                          |                                        |                                                             |        | $\tilde{0}$ $\qquad$<br>$C \setminus C$ c |
|-------------------------|---------------------------------------------------|---|--------------------------|----------------------------------------|-------------------------------------------------------------|--------|-------------------------------------------|
| ŏ                       | \u o<br>$\phi$ \do $\phi$ \bo $\hat{\omega}$ \too |   | ŏ\vo ő\Ho                |                                        |                                                             |        | $Q \setminus C$ o                         |
| œ                       | <b>\oe</b><br>å \aa                               |   | $\AA$ \AA                |                                        | $(E \setminus DE \quad x \setminus ae \quad E \setminus AE$ |        |                                           |
|                         | $\emptyset$ \o<br>$1 \nightharpoonup i$           | Ø | \0 1 \1<br>$J \lambda j$ | $\mathbf{i}$ $\mathbf{j}$ $\mathbf{k}$ |                                                             | $i$ ?' | L \L                                      |

TAB. 2.1: *Accents et caractères spéciaux* 

<span id="page-32-0"></span>Terminons ce paragraphe en notant qu'il existe plusieurs outils capables de convertir le codage des accents d'un document source d'un système à l'autre. Pour échanger des documents sur *internet*, il est conseillé d'utiliser le codage standard T<sub>EX</sub> ( $\vee$ e) qui est transmis sans risque d'erreur entre tous les systèmes.

## 2.4 L'espace entre les mots

Pour obtenir une marge droite alignée, LATEX insère des espaces plus ou moins larges entre les mots.

Un tilde «  $\tilde{\phantom{a}}$  » produit une espace interdisant tout saut de ligne (dit espace *insécable*).  $\tilde{\phantom{a}}$  est à utiliser pour éviter les coupures indésirables.

La commande  $\lambda$ , permet d'insérer un demi-espace insécable.

#### $1\,234\,567$   $1\backslash,234\backslash,567$

Terminons par une subtilité de la typographie anglo-saxonne : après la ponctuation finale d'une phrase, les r`egles de la typographie anglo-saxonne veulent que l'on insère une espace plus large. Mais si un point suit une lettre majuscule, LAT<sub>E</sub>X considère qu'il s'agit d'une abréviation et insère alors une espace normale. La commande \@ avant un point indique que celui-ci termine une phrase, même lorsqu'il suit une lettre majuscule.

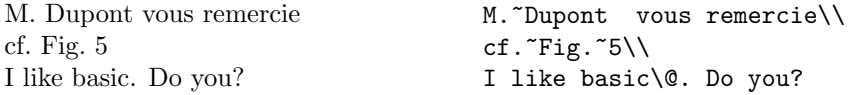

 $L$ 'ajout d'espace supplémentaire à la fin d'une phrase peut être supprimé par la commande :

\frenchspacing

qui est active par défaut avec les extensions french ou babel. Dans ce cas, la commande  $\Diamond$  n'est pas nécessaire.

## 2.5 Titres, chapitres et sections

Pour aider le lecteur à suivre votre pensée, vous souhaitez séparer vos documents en chapitres, sections ou sous-sections. LATEX utilise pour cela des commandes qui prennent en argument le titre de chaque élément. C'est à vous de les utiliser dans l'ordre.

Dans la classe de document article, les commandes de sectionnement suivantes sont disponibles :

```
\section{...} \paragraph{...}
\subsection{...} \subparagraph{...}
\subsubsection{...} \appendix
```
Dans les classes report et book, la commande

```
\chapter{...}
```
est également reconnue  $10$  (elle s'intercale entre \part et \section). L'espacement entre les sections, la numérotation et le choix de la police

et de la taille des titres sont gérés automatiquement par LAT<sub>EX</sub>.

Deux commandes de sectionnement ont un comportement spécial :

- $-$  la commande  $\part$ ne change pas la numérotation des chapitres.
- la commande \appendix ne prend pas d'argument. Elle bascule simplement la numérotation des chapitres  $11$  en lettres.

LAT<sub>EX</sub> peut ensuite créer la table des matières en récupérant la liste des titres et de leur numéro de page d'une exécution précédente (fichier .toc). La commande :

#### \tableofcontents

imprime la table des matières. Un document doit être traité (on dit aussi ✭✭ compil´e ✮✮) deux fois par LATEXpour avoir une table des mati`eres correcte. Dans certains cas, un troisième passage est même nécessaire. LAT<sub>EX</sub> vous indique quand cela est nécessaire.

Toutes les commandes citées ci-dessus existent dans une forme « étoilée » obtenue en ajoutant une étoile \* au nom de la commande. Ces commandes produisent des titres de sections qui n'apparaissent pas dans la table des matières et qui ne sont pas numérotés. On peut ainsi remplacer la commande \section{Introduction} par \section\*{Introduction}.

Par défaut, les titres de section apparaissent dans la table des matières exactement comme ils sont dans le texte. Parfois il n'est pas possible de faire tenir un titre trop long dans la table des matières. On peut donner un titre spécifique pour la table des matières en argument optionnel avant le titre principal :

\chapter[Le LAAS du CNRS]{Le Laboratoire d'Analyse et d'Architecture des Systèmes du Centre National de la Recherche Scientifique}

<sup>10.</sup> Puisque la classe article ne connaˆıt pas les chapitres, il est facile par exemple de regrouper des articles en tant que chapitres d'un livre en remplacant le \title de chaque article par \chapter.

<sup>11.</sup> Pour la classe article, elle change la numérotation des sections

<span id="page-34-0"></span>Le titre du document est obtenu par la commande :

\maketitle

Le titre lui-même est défini par les commandes :

 $\tilde{\ldots}$ ,  $\author{...}$  et éventuellement  $\date{...}$ 

qui doivent être appelées avant *\maketitle*. Dans l'argument de la commande \author, vous pouvez citer plusieurs auteurs en séparant leurs noms par des commandes \and.

Vous trouverez un exemple des commandes citées ci-dessus sur la figure 1.2, page 7.

En plus des commandes de sectionnement expliquées ci-dessus,  $\text{LATEX} 2_{\epsilon}$ a introduit trois nouvelles commandes destinées à être utilisées avec la classe book [:](#page-20-0)

\frontmatter, \mainmatter et \backmatter

Elles permettent de séparer en trois parties votre ouvrage. Ces commandes modifient les titres des chapitres et la numérotation des pages comme cela se fait dans un livre.

### 2.6 Références croisées

Dans les livres, rapports ou articles, on trouve souvent des références crois´ees vers des figures, des tableaux ou des passages particuliers du texte. LAT<sub>EX</sub> dispose des commandes suivantes pour faire des références croisées :

```
\label{marque}, \ref{marque} et \pageref{marque}
```
où *marque* est un identificateur choisi par l'utilisateur. LAT<sub>E</sub>X remplace \ref par le numéro de la section, de la sous-section, de la figure, du tableau, ou du théorème où la commande *\label* correspondante a été placée. L'utilisation de références croisées rend nécessaire de compiler deux fois le document : à la première compilation les numéros correspondant aux étiquettes  $\lambda$ label{} sont inscrits dans le fichier .aux, et à la compilation suivante  $\ref{\}$  et  $\text{pageref}\$  peuvent imprimer ces numéros.

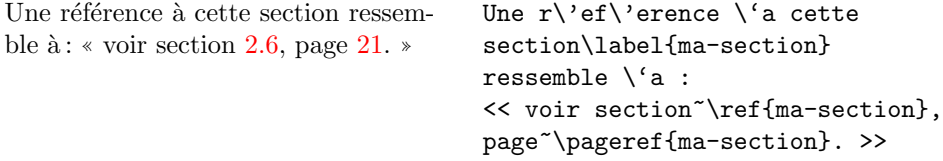

# <span id="page-35-0"></span>2.7 Notes de bas de page

La commande :

#### \footnote{*texte*}

imprime une note de bas de page en bas de la page en cours.

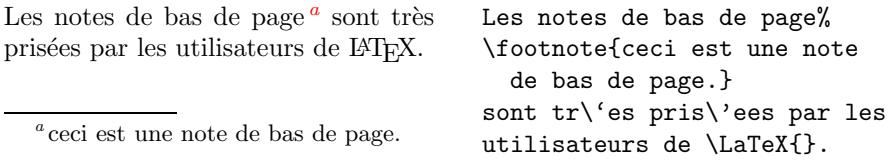

# 2.8 Souligner l'importance d'un mot

Dans un manuscrit réalisé sur une machine à écrire, les mots importants sont soulignés. Dans un ouvrage imprimé, ils sont *mis en valeur* <sup>12</sup>. La commande de mise en valeur est :

\emph{*texte*}

Son argument est le texte à mettre en valeur. En général, la police *italique* est utilis´ee pour la mise en valeur, sauf ci le texte est d´eja en italique. Ce comportement dépend de la définition de la classe de document.

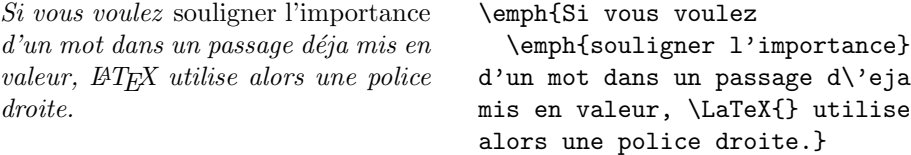

# 2.9 Environnements

Pour composer du texte dans des contextes spécifiques, LATEX définit des environnements différents pour divers types de mise en page :

\begin{*nom*} *texte* \end{*nom*}

*nom* est le nom de l'environnement. Les environnements peuvent être imbriqués.

```
\begin{aaa}...\begin{bbb}...\end{bbb}...\end{aaa}
```
<sup>12.</sup> Emphasized en anglais.
Dans les sections suivantes tous les environnements importants sont présentés.

# 2.9.1 Listes, énumérations et descriptions

L'environnement itemize est utilisé pour des listes simples, enumerate est utilisé pour des énumérations (listes numérotées) et description est utilisé pour des descriptions.

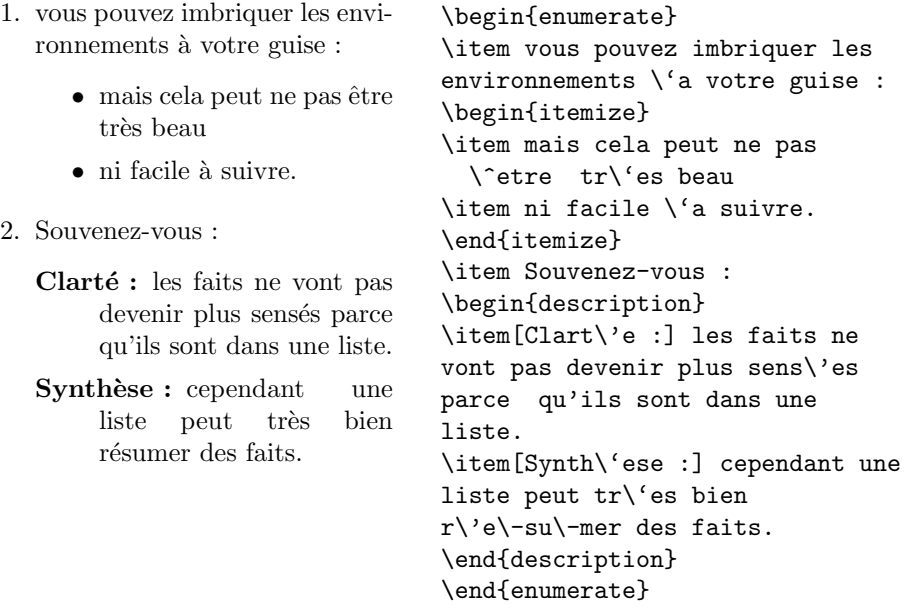

Notez que l'extension french utilise une présentation des listes simples qui respecte les règles typographiques françaises :

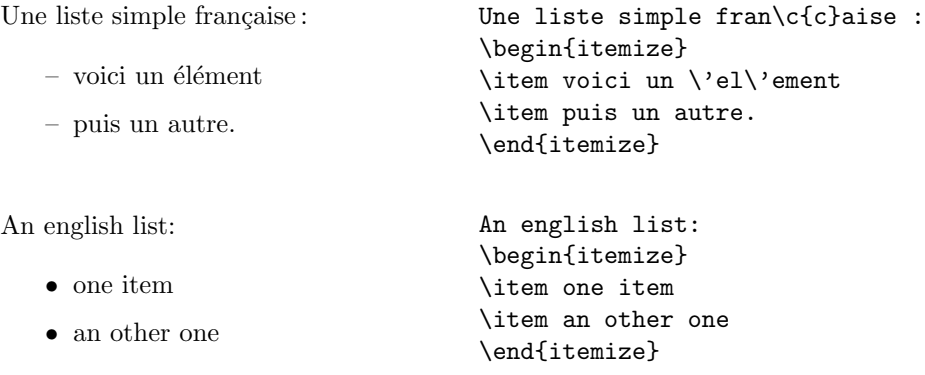

### 2.9.2 Alignements à gauche, à droite et centrage

Les environnements flushleft et flushright produisent des textes alignés à gauche ou à droite. L'environnement center produit un texte

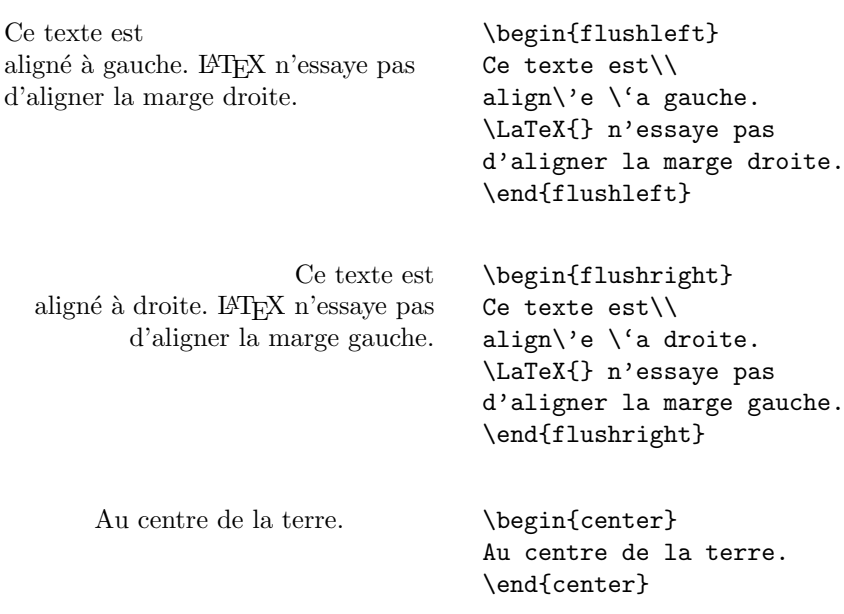

centré. Si vous n'utilisez pas la commande  $\setminus \setminus$  pour indiquer les sauts de ligne, ceux-ci sont calculés automatiquement par LATEX.

#### 2.9.3 Citations et vers

L'environnement quote est utile pour les citations, les phrases importantes ou les exemples.

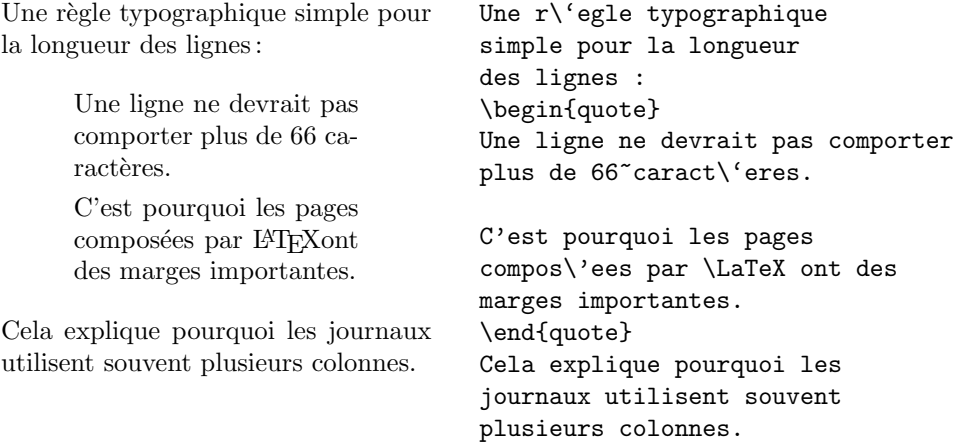

Il existe deux autres environnements comparables : quotation et verse. L'environnement quotation est utile pour des citations plus longues, couvrant plusieurs paragraphes. L'environnement verse est utilisé pour la poésie, là où les retours à la ligne sont importants. Les vers sont séparés par des commandes \\ et les strophes par une ligne vide.

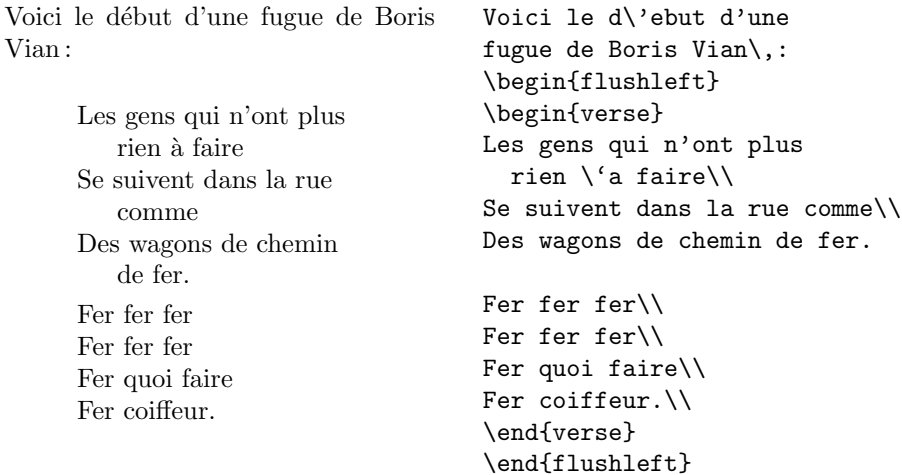

#### 2.9.4 Impression *verbatim*

Tout texte inclus entre \begin{verbatim} et \end{verbatim} est imprimé tel quel, comme s'il avait été tapé à la machine, avec tous les retours à la ligne et les espaces, sans qu'aucune commande  $\mathbb{A}\mathrm{T}\mathrm{E}\mathrm{X}$  ne soit exécutée.

À l'intérieur d'un paragraphe, une fonctionnalité équivalente peut être obtenue par

#### \verb+*texte*+

Le caractère + est seulement un exemple de caractère séparateur. Vous pouvez utiliser n'importe quel caractère, sauf les lettres, \* ou l'espace. La plupart des exemples de commandes L<sup>AT</sup>EX dans ce document sont réalisés avec cette commande.

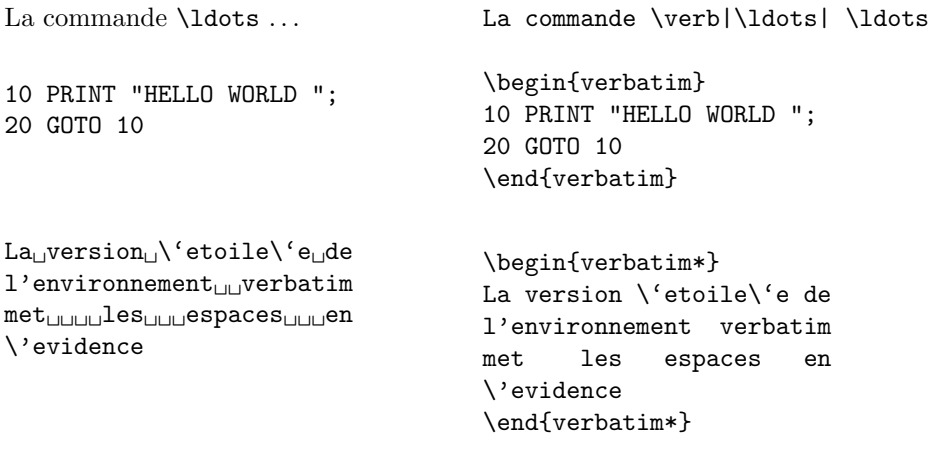

La commande **\verb** peut également être utilisée avec une étoile :

```
comme_{\text{l}}(ecc_{\text{l}}; -) \verb*|comme ceci :-) |
```
L'environnement verbatim et la commande \verb ne peuvent être utilisés à l'intérieur des paramètres d'autres commandes.

#### 2.9.5 Tableaux

L'environnement tabular permet de réaliser des tableaux avec ou sans lignes de séparation horizontales ou verticales. LAT<sub>EX</sub> ajuste automatiquement la largeur des colonnes.

L'argument *description du tableau* de la commande :

```
\begin{tabular}{description du tableau}
```
d´efinit le format des colonnes du tableau. Utilisez un l pour une colonne de texte aligné à gauche, r pour du texte aligné à droite et c pour du texte centré. p{*largeur*} permet de réaliser une colonne de texte justifié à droite sur plusieurs lignes, et enfin | permet d'obtenir une ligne verticale.

À l'intérieur de l'environnement  $t$ abular, le caractère  $\&$  est le séparateur de colonnes,  $\setminus$  commence une nouvelle ligne et  $\hbar$  insère une ligne horizontale.

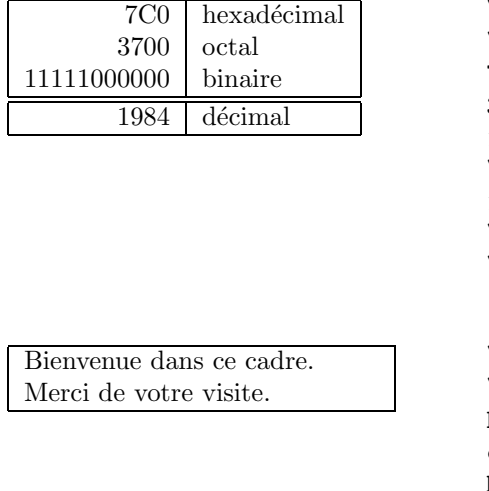

```
\begin{tabular}{|r|l|}
\hline
7C0 & hexad\'ecimal \\
3700 & octal \\
11111000000 & binaire \\
\hline \hline
1984 & d\'ecimal \\
\hline
\end{tabular}
```
\begin{tabular}{|p{4.7cm}|} \hline Bienvenue dans ce cadre.\\ Merci de votre visite.\\ \hline \end{tabular}

La construction  $\mathcal{C}\{\ldots\}$  permet d'imposer le séparateur de colonnes. Cette commande supprime l'espacement inter-colonnes et le remplace par ce qui est indiqué entre les crochets. Une utilisation courante de cette commande est présentée plus loin comme solution au problème de l'alignement des nombres décimaux. Une autre utilisation possible est de supprimer l'espacement dans un tableau avec @{}.

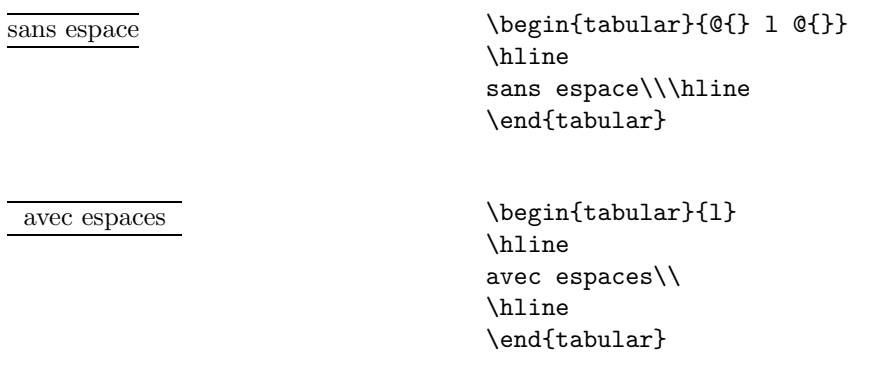

Comme il n'y a pas de commande prévue  $13$  pour aligner les nombres sur le point décimal (ou la virgule si on respecte les règles françaises) nous pouvons ✭✭tricher✮✮ et r´ealiser cet alignement en utilisant deux colonnes : la première alignée à droite contient la partie entière et la seconde alignée à gauche contient la partie décimale. La commande  $\mathcal{Q}\{\cdot\}$  dans la description du tableau remplace l'espace normale entre les colonnes par un simple ✭✭ . ✮✮, donnant l'impression d'une seule colonne alignée sur le point. N'oubliez pas de remplacer dans votre tableau le point par un séparateur de colonnes  $(\&)$ ! Un label peut être placé au-dessus de cette colonne en utilisant la commande \multicolumn.

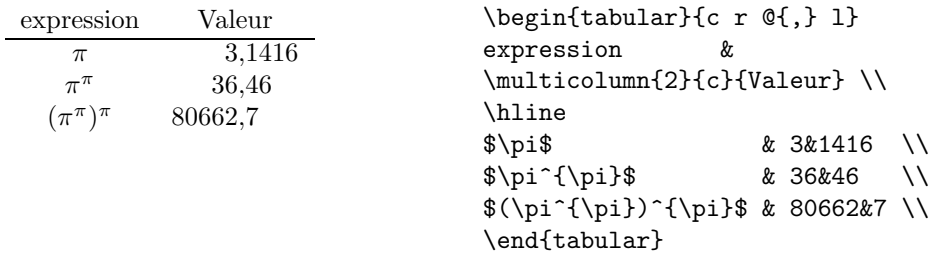

# 2.10 Objets flottants

De nos jours, la plupart des publications contiennent un nombre important de figures et de tableaux. Ces éléments nécessitent un traitement particulier car ils ne peuvent être coupés par un changement de page. On pourrait imaginer de commencer une nouvelle page chaque fois qu'une figure ou un tableau ne rentrerait pas dans la page en cours. Cette façon de faire

<sup>13.</sup> Si les extensions de l'ensemble « tools » sont installées sur votre système, jetez un œil sur l'extension dcolumn faite pour résoudre ce problème.

laisserait de nombreuses pages à moitié blanches, ce qui ne serait réellement pas beau.

La solution est de laisser « flotter » les figures et les tableaux qui ne rentrent pas sur la page en cours, vers une page suivante et de compléter la page avec le texte qui suit l'objet « flottant ». LATEX fournit deux environnements pour les objets flottants adapt´es respectivement aux figures (figure) et aux tableaux (table). Pour faire le meilleur usage de ces deux environnements, il est important de comprendre comment LATEX traite ces objets flottants de manière interne. Dans le cas contraire ces objets deviendront une cause de frustration intense car LAT<sub>E</sub>X ne les placera jamais à l'endroit où vous souhaitiez les voir.

Commençons par regarder les commandes que LATEX propose pour les objets flottants :

Tout objet inclus dans un environnement figure ou table est traité comme un objet flottant. Les deux environnements flottants ont un paramètre optionnel :

#### \begin{figure}[*placement*] ou \begin{table}[*placement*]

appelé *placement*. Ce paramètre permet de dire à L<sup>AT</sup>EX où vous autorisez l'objet à flotter. Un *placement* est composé d'une chaîne de caractères représentant des *placements possibles*. Reportez-vous au tableau 2.2.

| Caractère | Emplacement pour l'objet flottant                                                                                |  |  |  |  |
|-----------|----------------------------------------------------------------------------------------------------|--|--|--|--|
| h         | <i>here</i> , ici, à l'emplacement dans le texte où la commande se                                               |  |  |  |  |
|           | trouve. Utile pour les petits objets.                                                                            |  |  |  |  |
| t         | <i>top</i> , en haut d'une page                                                                                  |  |  |  |  |
| b         | <i>bottom</i> , en bas d'une page                                                                                |  |  |  |  |
| p         | <i>page</i> , sur une page à part ne contenant que des objets<br>flottants.                                      |  |  |  |  |
| Ţ         | ici, sans prendre en compte les paramètres internes <sup><i>a</i></sup> qui<br>pourraient empêcher ce placement. |  |  |  |  |

Tab. 2.2: *Placements possibles*

*a* tels que le nombre maximum d'objets flottants sur une page

Un tableau peut commencer par exemple par la ligne suivante :

\begin{table}[!hbp]

L'emplacement [!hbp] permet à LAT<sub>EX</sub> de placer le tableau soit sur place  $(h)$ , soit en bas de page  $(b)$  soit enfin sur une page à part  $(p)$ , et tout cela même si les règles internes de LAT<sub>EX</sub> ne sont pas toutes respectées  $(!)$ .

Si aucun placement n'est indiqué, les classes standard utilisent [tbp] par défaut.

LATEX place tous les objets flottants qu'il rencontre dans l'ordre en suivant les indications fournies par l'auteur. Si un objet ne peut être placé sur la page en cours, il est placé soit dans la file des figures soit dans la file des tableaux  $^{14}$ . Quand une nouvelle page est entamée,  $\mathbb{F}T_FX$  essaye d'abord de voir si les objets en tête des deux files pourraient être placés sur une page spéciale, à part. Si cela n'est pas possible, les objets en tête des deux files sont traités comme s'ils venaient d'être trouvés dans le texte : LATEX essaye de les placer selon les placements possibles restants. Tous les nouveaux objets flottants rencontrés dans la suite du texte sont ajoutés à la queue des files. LATEX respecte scrupuleusement l'ordre d'apparition des objets flottants. C'est pourquoi un objet flottant qui ne peut être placé dans le texte repousse toutes les autres à la fin du document.

 $D'$ où la règle :

Si LATEX ne place pas les objets flottants comme vous le souhaitez, c'est souvent à cause d'un seul objet trop grand qui bouche l'une des deux files d'objets flottants.

Après avoir rapidement expliqué cette difficulté, voici quelques éléments supplémentaires qu'il est bon de connaître sur les environnements table et figure.

Avec la commande :

#### \caption{*texte de la l´egende*}

vous définissez une légende pour l'objet. Un numéro (incrémenté automatiquement) et le mot « Figure » ou « Table »  $15$  sont ajoutés par LATEX.

Les deux commandes :

#### \listoffigures et \listoftables

fonctionnent de la même manière que la commande \tableofcontents; elles impriment respectivement la liste des figures et des tableaux. Dans ces listes, la légende est reprise en entier. Si vous désirez utiliser des légendes longues, vous pouvez en donner une version courte entre crochets qui sera utilisée pour la table.

#### \caption[courte]{LLLLLoooooonnnnnggggguuuueee}

Avec **\label et \ref** vous pouvez faire référence à votre objet à l'intérieur de votre texte.

<sup>14.</sup> Il s'agit de files FIFO (*First In, First Out*) : premier arrivé, premier servi.

<sup>15.</sup> Avec l'extension french, la présentation des légendes est modifiée pour obéir aux règles françaises.

L'exemple suivant dessine un carré et l'insère dans le document. Vous pouvez utiliser cette commande pour réserver de la place pour une illustration que vous allez coller sur le document terminé.

```
La figure<sup>~</sup>\ref{blanche} est un exemple de Pop-Art.
\begin{figure}[!hbp]
\makebox[\textwidth]{\framebox[5cm]{\rule{0pt}{5cm}}}
\caption{Cinq centimètres sur cinq} \label{blanche}
\end{figure}
```
Dans l'exemple ci-dessus  $^{16}$  LAT<sub>EX</sub> va s'acharner (!) à placer la figure là o`u se trouve la commande (h) dans le texte. S'il n'y arrive pas, il essayera de la placer en bas (b) de la page. Enfin s'il ne peut la placer sur la page courante, il essayera de créer une page à part avec d'autres objets flottants. S'il n'y a pas suffisamment de tableaux en attente pour remplir une page spécifique, LAT<sub>EX</sub> continue et, au début de la page suivante, réessayera de placer la figure comme si elle venait d'apparaître dans le texte.

Dans certains cas il peut s'avérer nécessaire d'utiliser la commande :

#### \clearpage ou même \cleardoublepage

Elle ordonne à LATEX de placer tous les objets en attente immédiatement puis de commencer une nouvelle page. \cleardoublepage commence une nouvelle page de droite.

 $\AA$  la section 4.6, vous apprendrez à inclure une figure POSTSCRIPT dans votre document LAT<sub>E</sub>X 2<sub>ε</sub>.

# 2.11 Nou[vel](#page-75-0)les commandes et nouveaux environnements

Dans le premier chapitre, nous avons vu que LAT<sub>EX</sub> avait besoin de connaître la structure logique d'un document pour pouvoir le formater correctement. Ceci est une idée intéressante, mais en pratique on atteint assez vite ses limites quand on ne trouve pas dans LAT<sub>E</sub>X la commande spécialisée pour exprimer ce que l'on voudrait.

Une solution serait de combiner plusieurs commandes LAT<sub>E</sub>X pour obtenir le résultat désiré. Ponctuellement, cela ne pose pas de problème ; mais si cela se reproduit, répéter chaque fois la même combinaison peut devenir long et fastidieux. De plus, si vous souhaitez plus tard modifier la présentation, il faudra aller modifier chaque combinaison de commandes tout au long du texte.

Pour résoudre ce problème, LATEX vous permet de définir vos propres commandes et vos propres environnements.

<sup>16.</sup> En supposant que la file des figures soit vide.

#### 2.11.1 Nouvelles commandes

Pour ajouter de nouvelles commandes, utilisez la commande :

\newcommand{*nom*}[*num*]{*d´efinition*}

Cette commande prend principalement deux arguments : le *nom* de la commande à créer et sa *définition*. L'argument *num* entre crochets est optionnel. Il indique le nombre de paramètres qu'utilisera la nouvelle commande (jusqu'à  $9$ ).

Les deux exemples ci-dessous vous aiderons à saisir le principe. Le premier exemple définit une nouvelle commande appelée \ucil qui est une abréviation d' « une courte introduction à LATEX  $2\varepsilon$  ». Une telle commande pourrait être utile si vous aviez à citer de nombreuses fois le titre de ce livre.

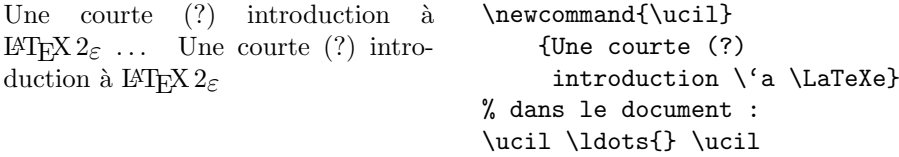

L'exemple suivant montre comment utiliser l'argument *num*. La séquence #1 est remplacée par le paramètre que vous passez. Pour utiliser plus d'un paramètre, continuez avec #2, etc.

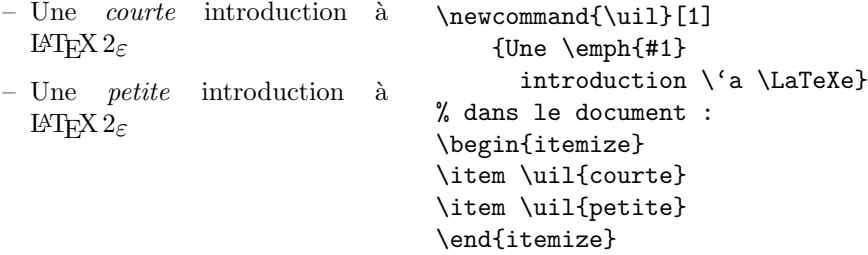

LAT<sub>E</sub>X ne vous permet pas de créer une nouvelle commande si celle-ci existe déjà. Si vous voulez explicitement remplacer une commande existante, utilisez \renewcommand. Elle utilise la même syntaxe que \newcommand. Dans certains cas, vous pouvez avoir besoin de \providecommand. Cette commande fonctionne comme \newcommand, mais si la nouvelle commande est déjà définie,  $\mathbb{F} \mathbb{F} \times \mathbb{Z}$  ignore la nouvelle définition.

#### 2.11.2 Nouveaux environnements

De manière analogue à la commande *\newcommand*, il existe une commande pour définir de nouveaux environnements. Pour rédiger ce document, elle a été utilisée plusieurs fois pour définir des environnements utilisés dans cette présentation : « exemples », « morceaux de code » et « boites de définition de commandes ». La commande \newenvironment se présente de la manière suivante :

 $\text{newenvironment}\{nom\}$ [ $num$ ]{ $avant$ }{ $apr\`es$ }

De même que pour \newcommand, vous pouvez utiliser \newenvironment avec un param`etre optionnel ou sans. Le contenu de l'argument *avant* est exécuté avant que le contenu de l'environnement ne soit traité. Le contenu de l'argument *après* est traité lorsque l'on rencontre la commande **\end**{*nom*}.

L'exemple ci-dessous illustre l'utilisation de \newenvironment.

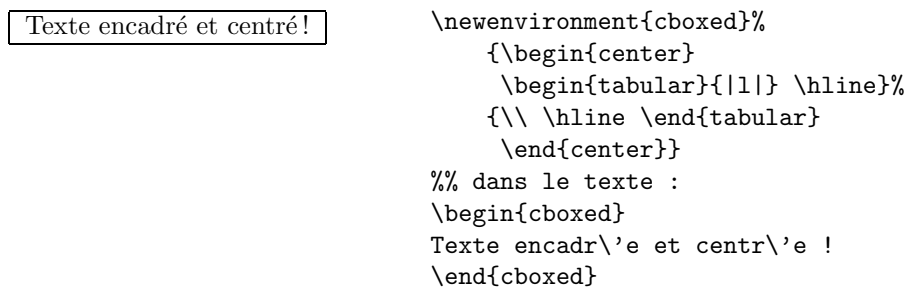

L'argument *num* est utilisé de la même façon que pour la commande \newcommand. LATEX vous empêche de redéfinir un environnement qui existe déjà. Si jamais vous vouliez redéfinir un environnement existant, utilisez \renewenvironment qui utilise la mˆeme syntaxe que \newenvironment.

# Chapitre 3

# Formules Mathématiques

Vous êtes prêts ! Dans ce chapitre nous allons aborder l'atout majeur de T<sub>F</sub>X : la composition de formules mathématiques. Mais attention, ce chapitre ne fait que décrire les commandes de base. Bien que ce qui est expliqué ici soit suffisant pour la majorité des utilisateurs, ne désespérez pas si vous n'y trouvez pas la solution à votre problème de mise en forme d'une équation mathématique. Il y a de fortes chances pour que la solution se trouve dans l'une des extensions de AMS <sup>1</sup>-L<sup>T</sup>E<sup>X.</sup>

# 3.1 Généralités

 $\LaTeX\ dispose\ d'un\ mode\ special\ pour\ la\ mise\ en\ page\ de\ formules\ mathématiques.$ Des maths à l'intérieur d'un paragraphe sont saisies entre  $\zeta$  (et  $\zeta$ ), entre \$ et \$ ou entre \begin{math} et \end{math}.

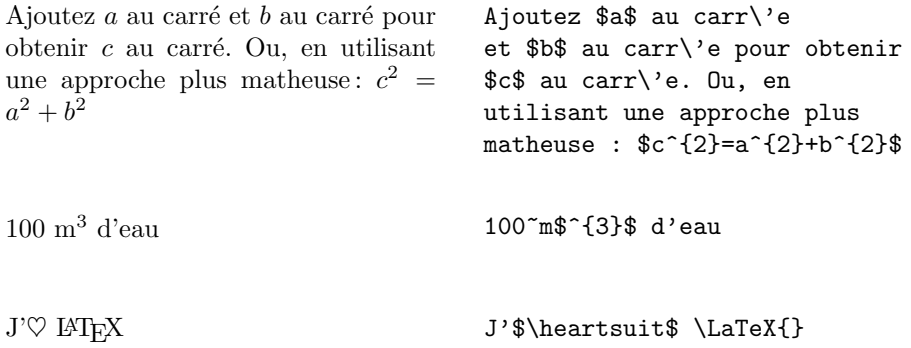

Il vaut mieux composer les équations ou les formules plus importantes ✭✭ *hors-texte* ✮✮, c'est-`a-dire sur des lignes `a part. Pour cela, on les inclut entre \[ et \] ou entre \begin{displaymath} et \end{displaymath}. On obtient

<sup>1.</sup> American Math Society = Société Américaine de Mathématiques. De nombreuses extensions présentés dans ce chapitre sont développées par l'AMS.

ainsi des formules qui ne sont pas numérotées. Si vous voulez qu'elles soient numérotées par LATEX, utilisez l'environnement equation.

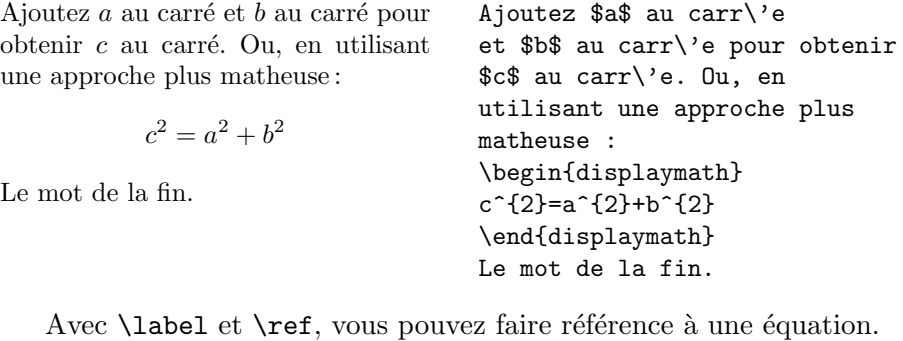

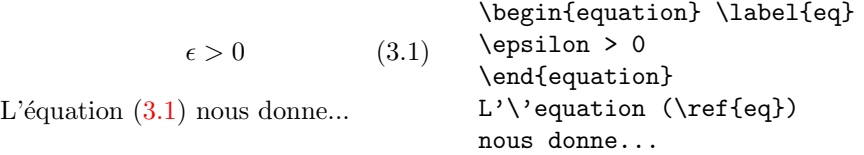

Remarquez que les expressions mathématiques sont formatées différemment selon qu'elles sont composées « en ligne » ou « hors texte ». Comparez :

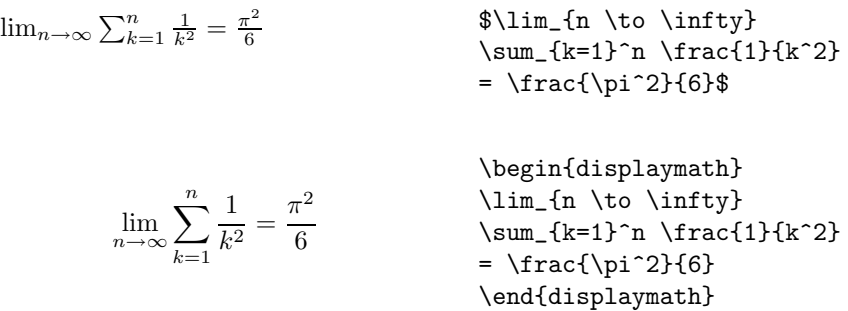

Il y a des différences entre le mode *mathématique* et le mode *texte*. Par exemple, en mode *mathématique* :

1. la plupart des espaces et des retours à la ligne n'ont aucune signification. Les espaces sont déduites de la logique de la formule ou indiqués à l'aide de commandes spécifiques telles que :  $\iota$ ,  $\quad$  ou $\qquad$ quad.

 $\forall x \in \mathbf{R} : x^2 \ge 0$  (3.2) \begin{equation} \forall x \in \mathbf{R}:  $\qquad x^{2} \geq 0$ \end{equation}

2. les lignes vides ne sont pas autorisées. Un seul paragraphe par formule.

3. chaque lettre est considérée comme étant le nom d'une variable et sera imprimée comme tel. Pour insérer du texte normal (police et espacement standard) dans une formule, il faut utiliser la commande \textrm{...}.

 $x^2 \geq 0$ pour tout  $x \in \mathbf{R}$ (3.3) \begin{equation} x<sup>^{2}</sup> \geq 0\qquad \textrm{pour tout } x\in\mathbf{R} \end{equation}

Une mode récente et contestable pousse à utiliser la police « blackboard bold » (Gras Tableau Noir, ainsi appelée car c'est par le doublement des verticales des lettres que l'on simule le gras typographique lorsqu'on ne peut faire autrement) qui est obtenue par la commande \mathbb de l'extension amsfonts ou amssymb pour désigner les ensembles de nombres entiers, réels, etc.

L'exemple précédent devient :

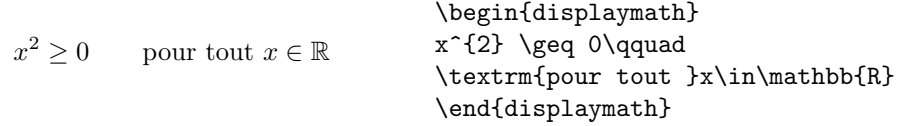

# 3.2 Groupements en mode mathématique

La plupart des commandes du mode mathématique ne s'applique qu'au caractère suivant. Pour qu'une commande s'applique à un ensemble de caractères, il faut les grouper en utilisant des accolades :  $\{\ldots\}$ .

> $a^x + y \neq a^{x+y}$  (3.4) \begin{equation}  $a^x+y \neq a^x+y$ \end{equation}

# 3.3 Éléments d'une formule mathématique

Dans cette section nous allons voir les commandes les plus importantes du mode math´ematique. Pour une liste de tous les symboles disponibles, voyez la section 3.11, page 46.

Les lettres grecques minuscules sont saisies de la manière suivante : \alpha, \beta, \gamma, etc. Les lettres  $grecques$  majuscules<sup>2</sup> sont saisies ainsi: \Gamma, \Delta, etc.

 $\lambda, \xi, \pi, \mu, \Phi, \Omega$  \$\lambda,\xi,\pi,\mu,\Phi,\Omega\$

Les indices et exposants sont positionnés en utilisant les caractères  $-$  et  $\hat{ }$ .

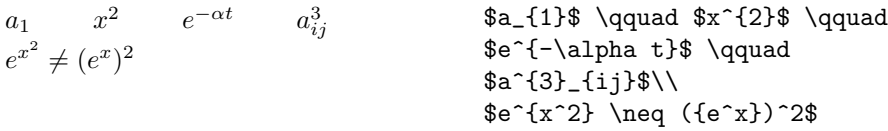

La **racine carrée** est saisie ainsi : **\sqrt**, la racine  $n^{\text{i\`eme}}$  est produite par la commande  $\sqrt{\sqrt{n}}$ . La taille du symbole racine est calculée par LATEX. Pour obtenir le symbole seul, utilisez \surd.

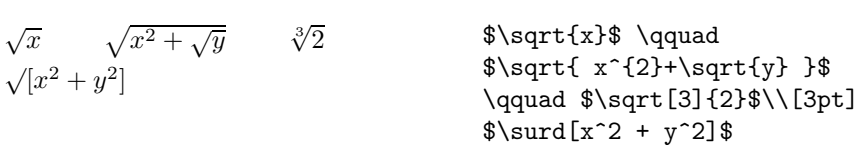

Les commandes \overline et \underline créent un trait horizontal au-dessus ou au-dessous d'une expression.

 $\frac{m+n}{m+n}$  \$\overline{m+n}\$

Les commandes \overbrace et \underbrace créent une grande accolade horizontale au-dessus ou au-dessous d'une expression.

$$
\underbrace{a+b+\cdots+z}_{26}
$$
 
$$
\text{Qunderbrace a+b+\cdots+z}_{26}
$$

Pour ajouter des accents mathématiques tels que des flèches ou des tildes, vous pouvez utiliser les commandes du tableau 3.1. Les chapeaux et les tildes larges, couvrant plusieurs caractères, sont produits par les commandes \widetilde et \widehat. La commande ' produit un prime.

| $y = x^2$ $y' = 2x$ $y'' = 2$ | \begin{displaymath}<br>$y=x^{2}\qquad y' = 2x\qquad y' = 2$<br>\end{displaymath} |
|-------------------------------|----------------------------------------------------------------------------------|
|                               |                                                                                  |

<sup>2.</sup> Il n'y a pas de Alpha majuscule dans  $\mathbb{F} \text{Tr} X 2_{\epsilon}$  parce que c'est le même caractère que le A romain. Lorsque le nouveau codage mathématique sera terminé, cela changera.

Les vecteurs sont en général marqués en ajoutant une flèche au-dessus du nom de la variable. Ceci est obtenu par la commande \vec. Pour coder le vecteur de  $A$  à  $B$ , les commandes \overrightarrow et \overleftarrow sont bien utiles.

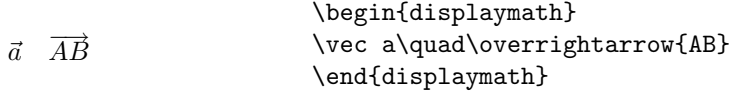

Les noms des fonctions telles que log doivent être imprimés à l'aide d'une police droite et non en italique comme les variables. LAT<sub>E</sub>X fournit donc les commandes suivantes pour les fonctions les plus utilisées :

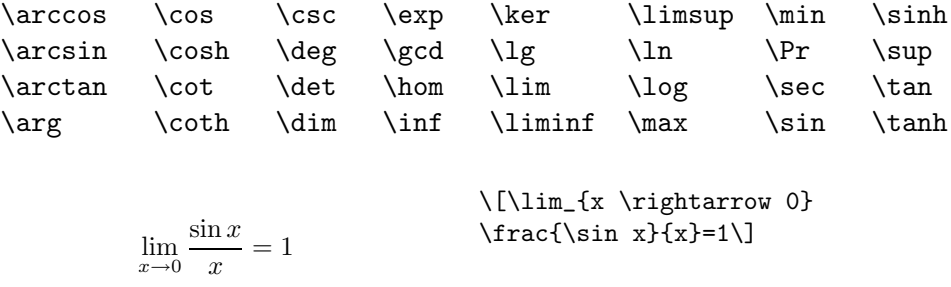

Pour la fonction modulo, il y a deux commandes possibles : \bmod pour l'opérateur binaire et \pmod pour l'opérateur unaire :

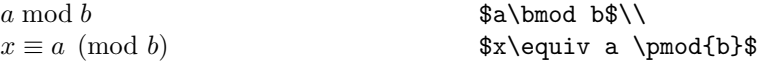

Un trait de fraction est produit par la commande :

#### \frac{*num´erateur*}{*d´enominateur*}

La forme utilisant un *slash*  $(1/2)$  est souvent préférable pour des petits éléments.

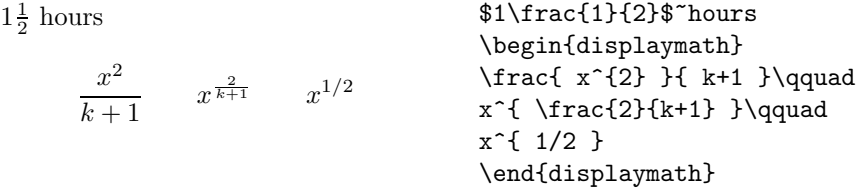

Pour imprimer des coefficients binomiaux (à l'américaine) ou d'autres structures semblables, on peut utiliser la commande \binom de l'extension amsmath :

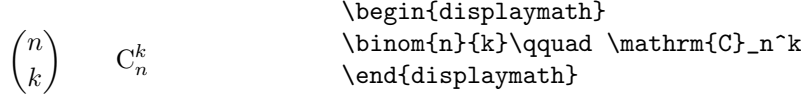

Les intégrales sont produites par la commande \int, les sommes par la commande \sum. Les limites inférieures et supérieures sont indiquées avec \_ et ^ comme pour les indices et les exposants.

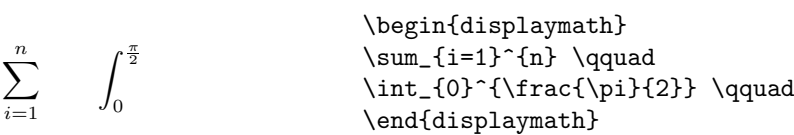

Pour superposer des indices, l'extension amsmath propose la commande \substack et l'environnement subarray qui permet d'aligner les indices `a gauche au lieu de les centrer.

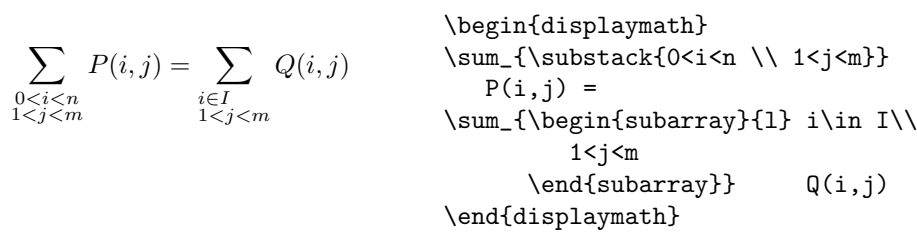

Pour les crochets et les autres délimiteurs, il existe toutes sortes de symboles en T<sub>E</sub>X (par exemple  $\vert \langle \Vert \cdot \rangle$ ). Les parenthèses et les crochets sont obtenus avec les caractères correspondants, les accolades avec  $\setminus \{$ , et tous les autres délimiteurs sont obtenus par des commandes spéciales (par exemple \updownarrow). Pour une liste de tous les délimiteurs disponibles, reportez-vous au tableau 3.8, page 48.

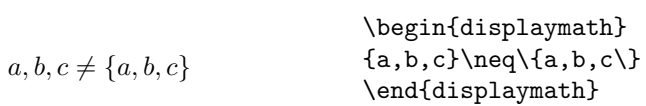

Si vous ajoutez la commande *\left* avant un délimiteur ouvrant ou \right avant un d´elimiteur fermant, TEX d´etermine automatiquement la taille appropriée pour ce caractère. Remarquez qu'il est nécessaire de fermer chaque délimiteur ouvrant ( $\left(\text{left}\right)$  avec un délimiteur fermant ( $\right)$ ight). Si vous ne voulez pas de délimiteur fermant, utilisez le délimiteur invisible \right. !

$$
\begin{array}{c}\n\begin{array}{c}\n\begin{array}{c}\n\begin{array}{c}\n\begin{array}{c}\n1 + \left(\frac{1}{1 - x^2}\right) \\
\frac{1}{1 - x^2}\n\end{array} & \quad \text{end{array} \end{array} \end{array}
$$
\n
$$
\begin{array}{c}\n\begin{array}{c}\n\begin{array}{c}\n\begin{array}{c}\n\begin{array}{c}\n\end{array} \\
\end{array} \\
\end{array} \end{array}
$$

Dans certains cas, il est nécessaire d'indiquer la taille exacte des délimiteurs mathématiques à la main. Vous pouvez alors utiliser les commandes  $\big\}$ , \Big, \bigg et \Bigg comme pr´efixes des commandes qui impriment les délimiteurs<sup>3</sup>.

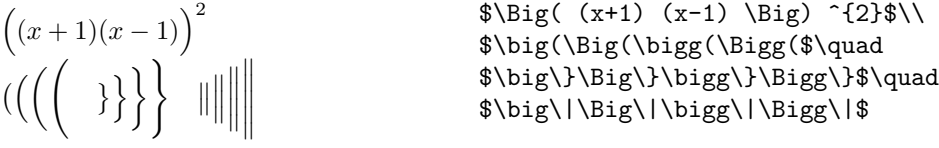

Pour saisir des points de suspension dans une formule, vous pouvez utiliser plusieurs commandes. \ldots imprime les points sur la base de la ligne, \cdots les imprime au milieu. En plus il y a les commandes \vdots pour les imprimer verticalement et \ddots pour les imprimer en diagonale. Vous trouverez un autre exemple dans la section 3.5.

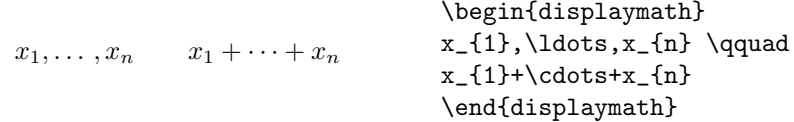

# 3.4 Espacement en mode mathématique

Si l'espacement choisi par T<sub>E</sub>X dans une formule n'est pas satisfaisant, il peut être ajusté en insérant des commandes d'espacement. Les plus importantes sont :  $\setminus$ , pour une petite espace,  $\setminus$  pour une espace de taille moyenne ( $\cup$  représente le caractère « espace »), \quad et \qquad pour des espaces plus larges et  $\iota$ ! qui réduit une espace.

<sup>3.</sup> Ces commandes ne fonctionnent pas correctement apr`es une commande de changement de taille ou si les options 11pt ou 12pt sont utilisées. Les extensions exscale ou amsmath permettent d'avoir le comportement attendu.

$$
\iint_D g(x, y) \, \mathrm{d}x \, \mathrm{d}y
$$

<span id="page-53-0"></span>plutôt que

 $\overline{1}$ 

$$
\int\int_D g(x,y)\mathrm{d} x\mathrm{d} y
$$

 $\newcommand{\ud}{mathmath$ \begin{displaymath}  $\int\left(\frac{1}{\int_{D} g(x,y)}\right)$  $\backslash$ ,  $\ud x\backslash$ ,  $\ud y$ \end{displaymath} plut^ot que \begin{displaymath}  $\int_{D} g(x,y) \ud x \ud y$ \end{displaymath}

Remarquez que le 'd' de l'élément différentiel est traditionnellement imprimé en caractères romains par la commande \ud.

# 3.5 Alignements verticaux

Pour imprimer des matrices, utilisez l'environnement array. Il fonctionne de manière similaire à l'environnement tabular. La commande  $\setminus$  est utilisée pour séparer les lignes.

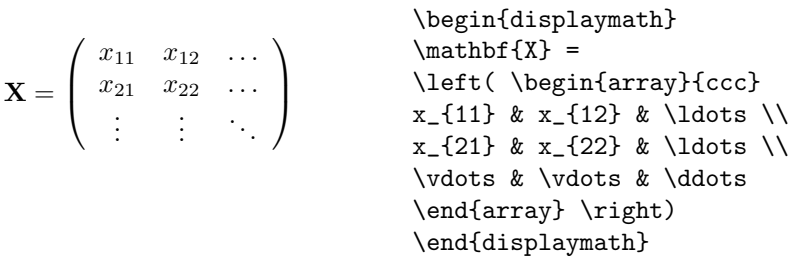

L'environnement array peut également être utilisé pour imprimer des expressions qui ont un délimiteur invisible obtenu par la commande \right. :

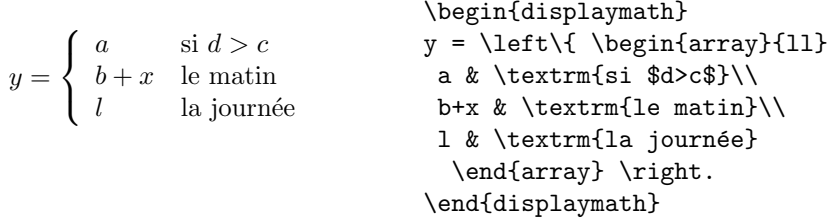

Pour les formules qui prennent plusieurs lignes ou pour des systèmes d'équations, utilisez les environnements equarray et equarray\* plutôt que equation. Avec equarray chaque ligne est numérotée, alors que la variante eqnarray\* ne produit aucun numéro.

Les environnements eqnarray et eqnarray\* se comportent comme un tableau à trois colonnes de la forme  $\{rcl\}$ , où la colonne centrale peut être utilisée pour le signe égal, ou tout autre opérateur relationnel de votre choix. La commande  $\setminus \mathcal{E}$  sépare les lignes.

 $f(x) = \cos x \quad (3.5)$  $f'(x) = -\sin x (3.6)$  $\int_0^x$ 0  $f(y) dy = \sin x$  (3.7) \begin{eqnarray}  $f(x)$   $\& = \& \cos x$ f'(x)  $\& = \& -\sin x$  \\  $\int_{0}^{x} f(y) \, dy \$ = & \sin x \end{eqnarray}

On peut considérer qu'il y a trop d'espace de part et d'autre de la colonne centrale, autour des signes égal. Il peut être réduit par la commande \setlength\arraycolsep{2pt} comme dans l'exemple suivant.

Les **équations longues** ne sont pas découpées automatiquement en morceaux harmonieux. L'auteur doit indiquer où les couper et comment indenter la suite. Les deux méthodes ci-dessous sont les plus courantes pour obtenir le résultat attendu.

 $\sin x = x - \frac{x^3}{2!}$  $rac{x^3}{3!} + \frac{x^5}{5!} -\frac{x^7}{7!} + \cdots$  (3.8) {\setlength\arraycolsep{2pt} \begin{eqnarray} \sin x  $& = & x -\frac{x^{3}}{3!}$ +\frac{x^{5}}{5!}-{} \nonumber\\ & & {}-\frac{x^{7}}{7!}+{}\cdots \end{eqnarray}}  $\cos x = 1 - \frac{x^2}{2!}$  $\frac{1}{2!}$  + \begin{eqnarray}  $\left\{ \cos x = 1 \right\}$  $-\frac{x^{2}}{2}$  +{} }

$$
+\frac{x^4}{4!} - \frac{x^6}{6!} + \cdots
$$
\n
$$
(*)\frac{x^2}{4!} - \frac{x^6}{6!} + \cdots
$$
\n
$$
(*)\frac{x^2}{4!} - \frac{x^2}{6!} + \frac{x^2}{6!} + \
$$

La commande **\nonumber** empêche LAT<sub>EX</sub> de produire un numéro pour cette équation.

Il est parfois difficile d'obtenir des équations alignées verticalement correctement avec cette méthode. L'extension amsmath offre d'autres possibilités plus puissantes : voir notamment les environnements multline, split et align décrits dans  $[9]$  et  $[3]$ .

# 3.6 Taille des polices mathématiques

En mode mathématique TEX choisit la taille de la police en fonction du contexte. Les exposants, par exemple, sont imprimés avec une police plus petite.

Malgré tout, il peut être nécessaire d'indiquer à LATEX la taille exacte. En mode mathématique, la taille de la police est déterminée par les quatre commandes :

\displaystyle (123), \textstyle (123), \scriptstyle (123) and \scriptscriptstyle (123).

Changer de style modifie également la façon dont les limites sont affichées.

$$
\text{begin}(X,Y) = \frac{\sum_{i=1}^{n} (x_i - \overline{x})(y_i - \overline{y}) \cdot \frac{\text{hath}}{\text{math}}{x, Y} = \frac{\text{display}|y_i - \overline{x}}{\sum_{i=1}^{n} (x_i - \overline{x})^2 \sum_{i=1}^{n} (y_i - \overline{y})^2} \cdot \frac{\text{display}|y_i - \overline{x}}{\text{display}|y_k - \overline{x}}}{\text{display}|y_k - \overline{x}^2 \cdot \frac{\text{display}|y_k - \overline{x}}{\text{display}|y_k - \overline{x}^2 \cdot \frac{\text{display}|y_k - \overline{x}}{\text{display}|y_k - \overline{x}^2 \cdot \frac{\text{display}|y_k - \overline{x}}{\text{display}|y_k - \overline{x}}}}{x_k - \overline{x}^2 \cdot \frac{\text{display}|y_k - \overline{x}}{\text{display}|y_k - \overline{x}}}
$$

Cet exemple est un cas où on a besoin de crochets plus petits que ceux qui seraient produits par les commandes standards  $\left[ \right]$ .

# 3.7 Insertion de texte en mode mathématique

La commande *\mathrm* permet d'insérer du texte normal (en caractères romains) dans une formule. La taille du texte est ajustée automatiquement, mais on est limité à un mot et les accents sont interdits. La commande \textrm qui fait passer en mode *texte* permet l'utilisation des lettres accentuées et respecte les espaces. L'extension amsmath fournit une commande \text également très pratique pour insérer du texte dans une équation.

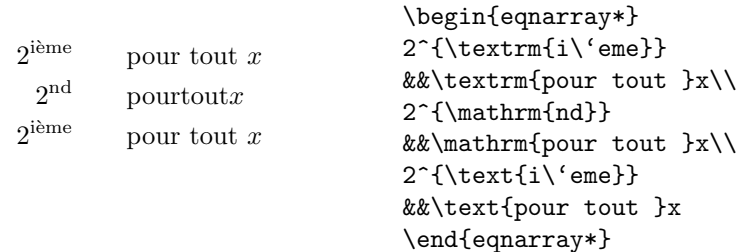

# 3.8 Décrire des variables

Après certaines formules, on souhaite parfois ajouter une section qui décrit les variables utilisées dans l'expression. L'exemple suivant devrait vous aider à réaliser cela.

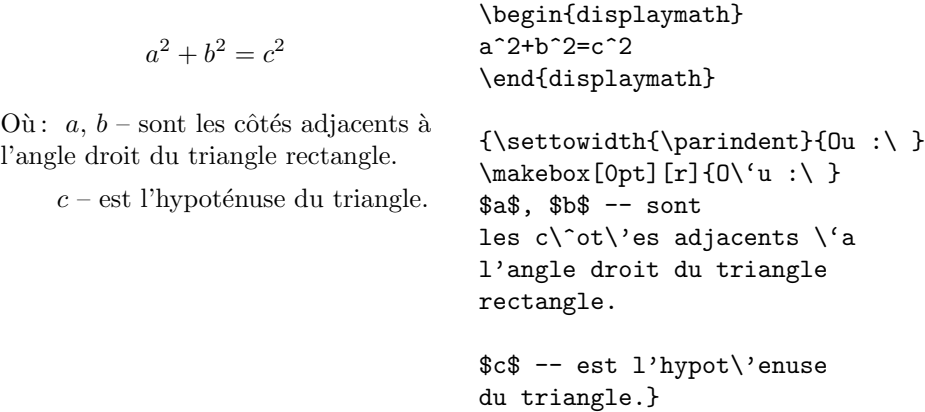

Si vous utilisez souvent des constructions telles que celle-ci, il est temps d'essayer la commande *\newenvironnement* pour créer un environnement dédié à la description des variables.

# 3.9 Théorèmes, propositions, etc.

En rédigeant des documents mathématiques on a besoin d'un moyen de pr´esenter des lemmes, des d´efinitions, des axiomes et d'autres structures similaires. LATEX prend cela en charge avec la commande :

```
\newtheorem{nom}[compteur]{texte}[section]
```
L'argument *nom* est un mot-clef utilisé pour identifier le théorème. L'argument *texte* définit le nom réel du théorème tel qu'il sera imprimé.

Les arguments entre crochets sont optionnels. Ils servent à indiquer la numérotation à utiliser sur le théorème. Avec *compteur* vous indiquez le *nom* d'un théorème déjà déclaré. Le nouveau théorème sera alors numéroté dans la même séquence. Avec *section* vous indiquez dans quel niveau de sectionnement vous voulez numéroter votre théorème.

Après avoir exécuté \newtheorem dans le préambule de votre document, vous pouvez utiliser la commande suivante :

\begin{*nom*}[*texte*] Ceci est mon premier théorème \end{*nom*}

Voilà pour la théorie. Les exemples qui suivent devraient montrer montrer clairement que l'environnement **\newtheorem** facile à utiliser.

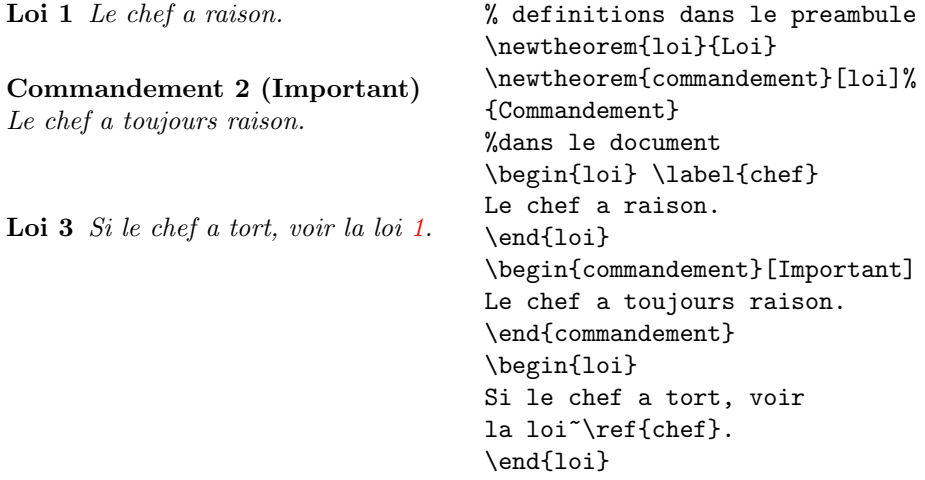

Le théorème « commandement » utilise le même compteur que le théorème ✭✭ loi ✮✮. C'est pourquoi il a un num´ero dans la mˆeme s´equence que les autres ✭✭ lois ✮✮. L'argument entre crochets permet de sp´ecifier un titre ou quelque chose de ce genre pour le théorème.

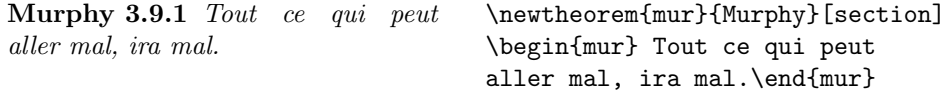

Le théorème « Murphy » est numéroté à l'intérieur de la section en cours. On aurait pu utiliser un autre niveau tel que chapter ou subsection.

# 3.10 Symboles gras

Il est relativement difficile d'obtenir des symboles gras avec LATEX ; cela est sans doute fait exprès car les typographes amateurs ont tendance à en abuser. La commande \mathbf permet d'obtenir des caractères gras, mais ce sont des caractères romains (droits), alors que les caractères mathématiques sont normalement en italique.

Les commandes \mathversion{bold} et et \mathversion{normal}, utilisables *en mode texte uniquement* permettent de changer le style par défaut utilisé par le mode mathématique.

> \mathversion{bold} \[ \mu, M \]

 $\mu$ , M

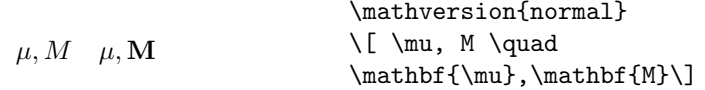

L'extension amsmath permet d'utiliser le gras pour un élément seulement dans une formule. Elle fournit la commande \boldsymbol et un « gras du pauvre $^4$ » **\pmb** qui agit par superposition sur les systèmes où ne sont pas installées les polices nécessaires pour les symboles gras.

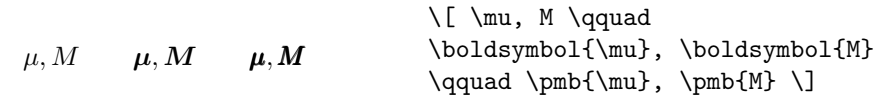

<sup>4.</sup> Poor man's bold en anglais. *NdT.*

# <span id="page-59-0"></span>3.11 Liste des symboles mathématiques

Dans les tableaux suivants, vous trouverez tous les symboles accessibles en mode *mathématique*.

Pour utiliser des symboles présents dans les tables  $3.12$  à  $3.16^5$ , l'extension amssymb doit être chargée dans le préambule du document et les polices mathématiques de l'AMS doivent être installées sur votre système. Si les extensions et les polices de l'AMS ne sont pas installé[es su](#page-62-0)r [votre](#page-64-0) système, vous pouvez les récupérer sur

CTAN:/tex-archive/macros/latex/packages/amslatex

TAB. 3.1: *Accents en mode mathématique* 

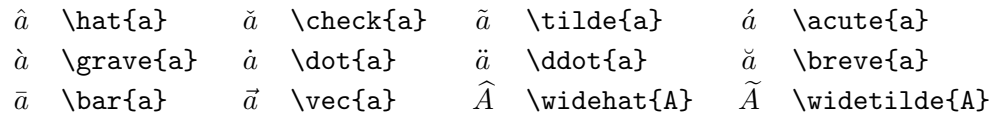

Tab. 3.2: *Alphabet grec minuscule*

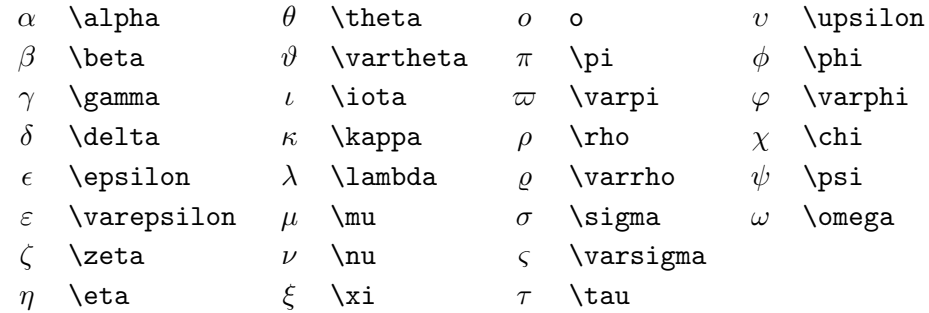

Tab. 3.3: *Alphabet grec majuscule*

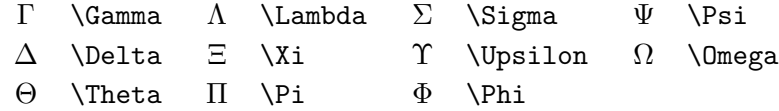

<sup>5.</sup> Ces tables sont dérivées du fichier symbols.tex de David Carlisle et modifiées selon les suggestions de Josef Tkadlec

### Tab. 3.4: *Relations binaires*

Vous pouvez produire la négation de ces relations en préfixant ces commandes par **\not**.

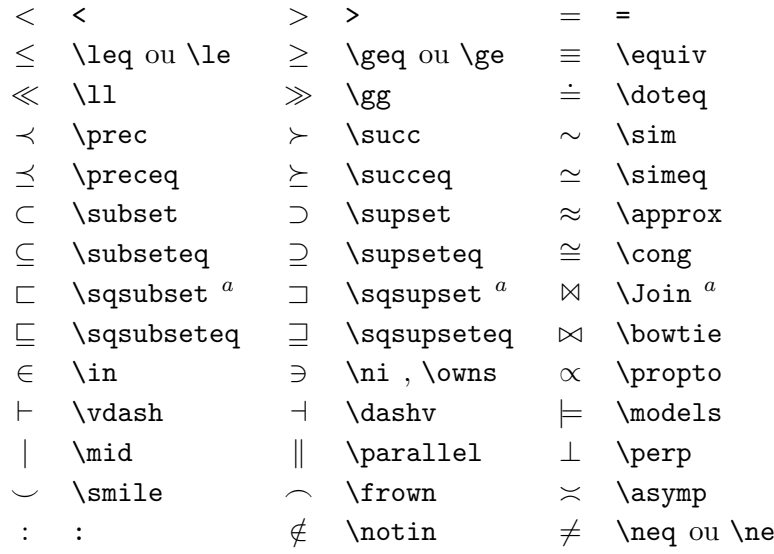

Tab. 3.5: *Op´erateurs binaires*

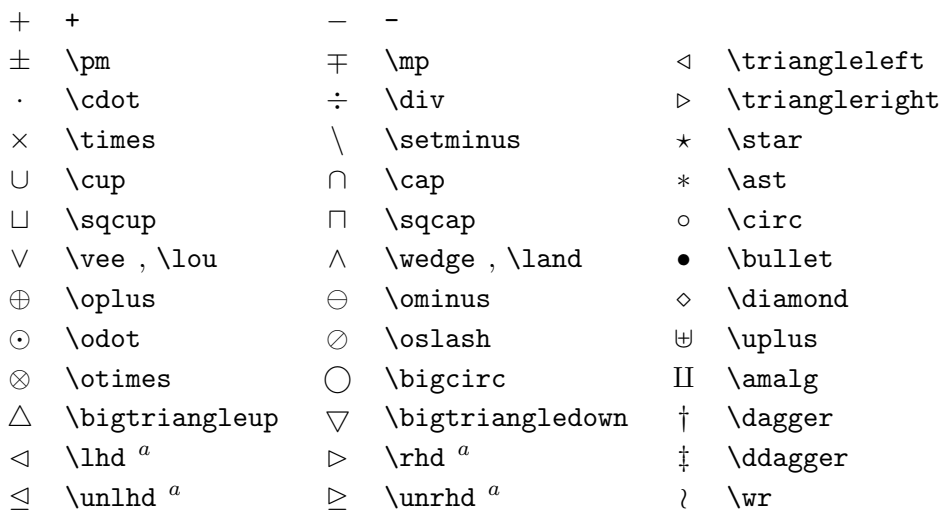

<sup>a</sup>Utilisez l'extension latexsym pour avoir accès à ces symboles

Tab. 3.6: *Op´erateurs n-aires*

| \sum       |   | \bigcup   | \bigvee          | ⊬        | \bigoplus        |
|------------|---|-----------|------------------|----------|------------------|
| \prod      |   | \bigcap   | <b>\bigwedge</b> | $\infty$ | \bigotimes       |
| \coprod    |   | \bigsqcup |                  |          | $\odot$ \bigodot |
| $\int$ int | Φ | \oint     |                  |          | \biguplus        |

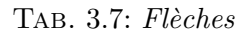

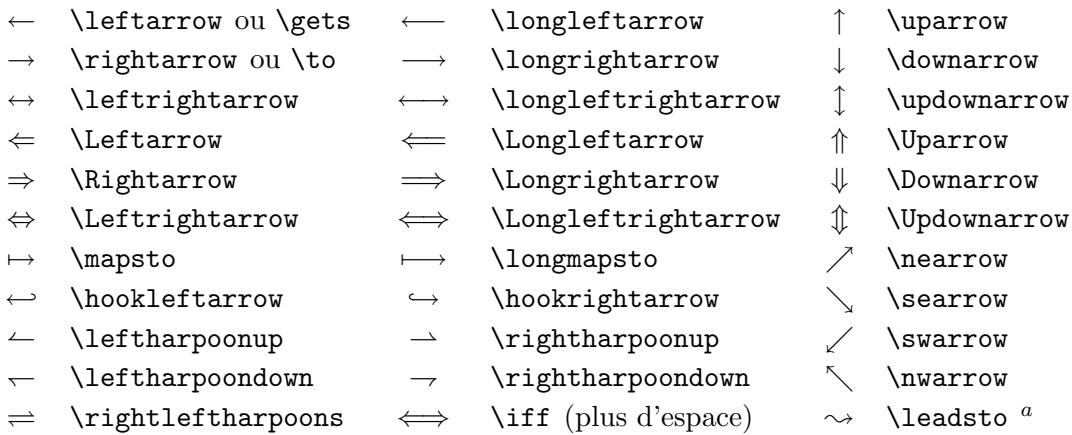

<sup>a</sup>Utilisez l'extension latexsym pour obtenir ces symboles

Tab. 3.8: *D´elimiteurs*

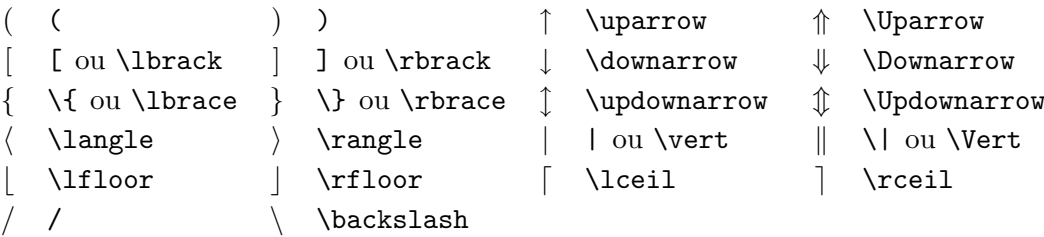

TAB. 3.9: *Grands délimiteurs* 

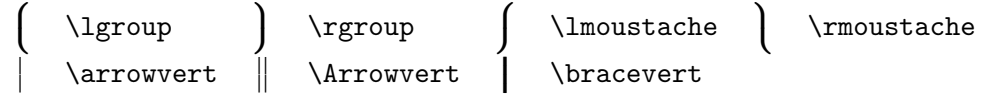

Tab. 3.10: *Symboles divers*

<span id="page-62-0"></span>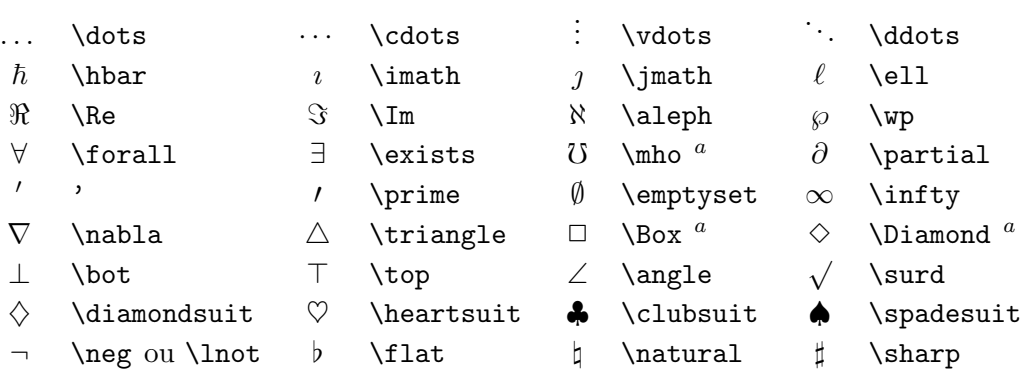

<sup>a</sup>Utilisez l'extension latexsym pour obtenir ces symboles

### TAB. 3.11: *Symboles non-mathématiques*

Ces symboles peuvent également être utilisés en mode *texte*.

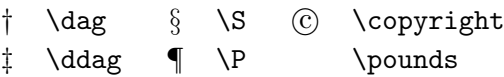

Tab. 3.12: *D´elimiteurs de l'AMS*

 $\begin{array}{ccc}\n\ulcorner & \text{r} & \text{r} & \text{licorner} & \text{licorner}\n\end{array}$ 

TAB. 3.13: *Caractères grecs et hébreux de l'AMS* 

 $F$  \digamma  $\varkappa$  \varkappa **i** \beth **i** \daleth **j** \gimel

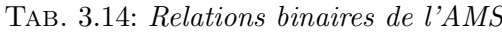

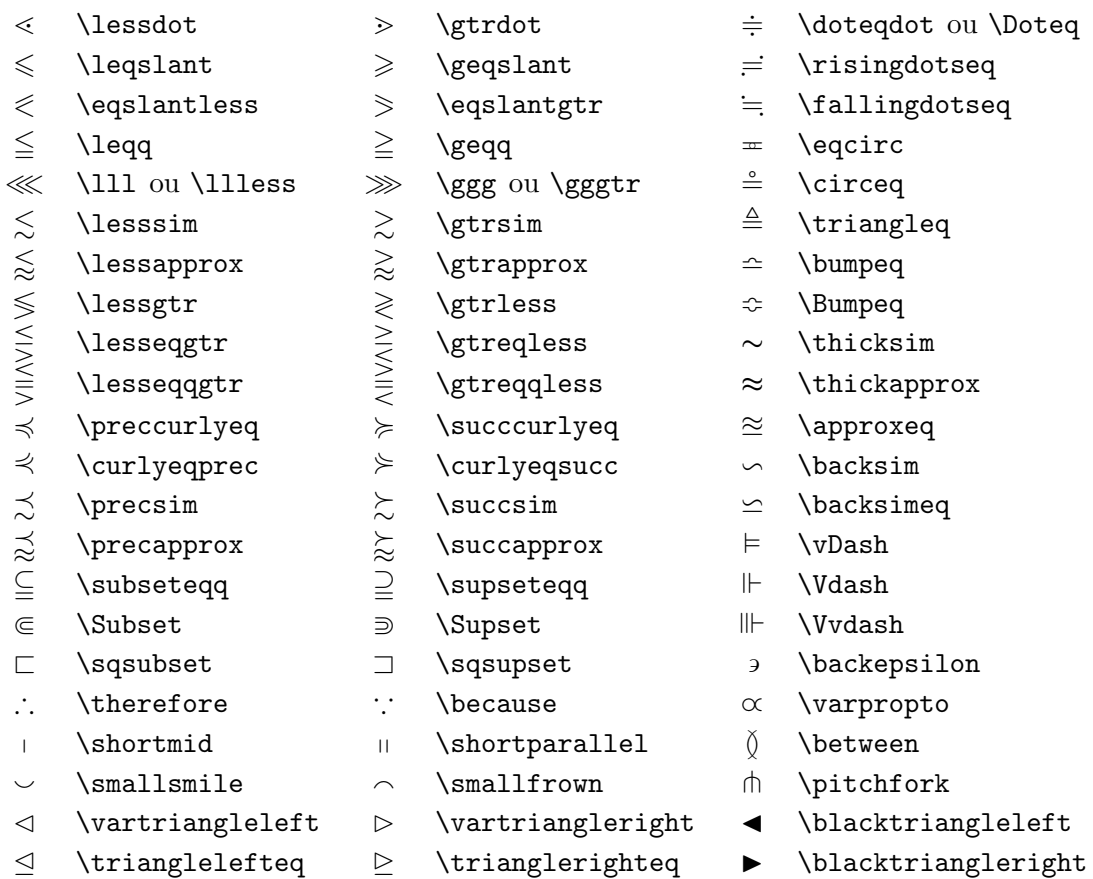

### TAB. 3.15: *Flèches de l'AMS*

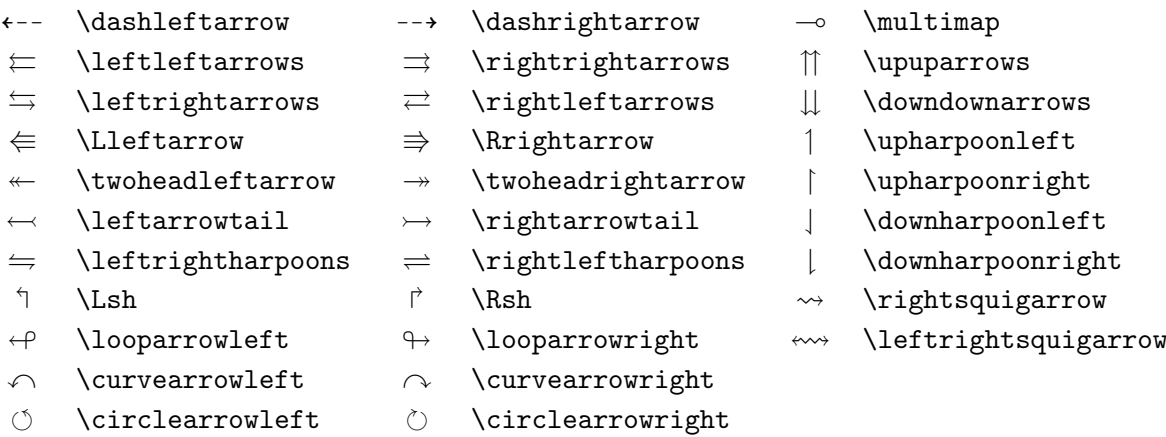

- -
	-
	-
	-
	-
	-

<span id="page-64-0"></span>TAB. 3.16: *Négations des relations binaires et des flèches de l'AMS* 

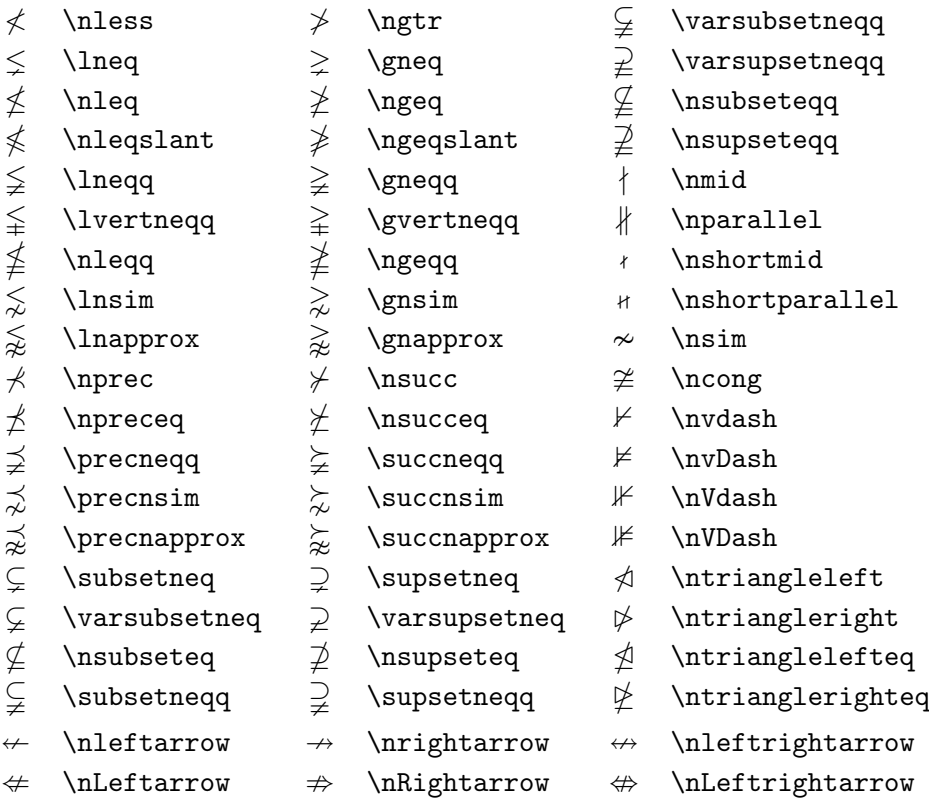

#### Tab. 3.17: *Op´erateurs binaires de l'AMS*

 $\dot{+}$  \dotplus  $\dot{+}$  \centerdot  $\dot{+}$  \intercal  $\ltimes$  \ltimes  $\ltimes$  \rtimes  $\div$  \divideontimes  $\mathbb U$  \Cup ou \doublecup  $\cap$  \Cap ou \doublecap  $\setminus$  \smallsetminus  $\vee$  \veebar  $\overline{\wedge}$  \barwedge  $\overline{\wedge}$  \doublebarwedge  $\boxplus$  \boxplus  $\boxplus$  \boxminus  $\odot$  \circleddash  $\boxtimes$  \boxtimes  $\Box$  \boxdot  $\circ$  \circledcirc  $\lambda$  \leftthreetimes  $\quad\quad\wedge\quad$  \rightthreetimes  $\quad\otimes\quad$  \circledast  $\gamma$  \curlyvee  $\lambda$  \curlywedge

# Tab. 3.18: *Symboles divers de l'AMS*

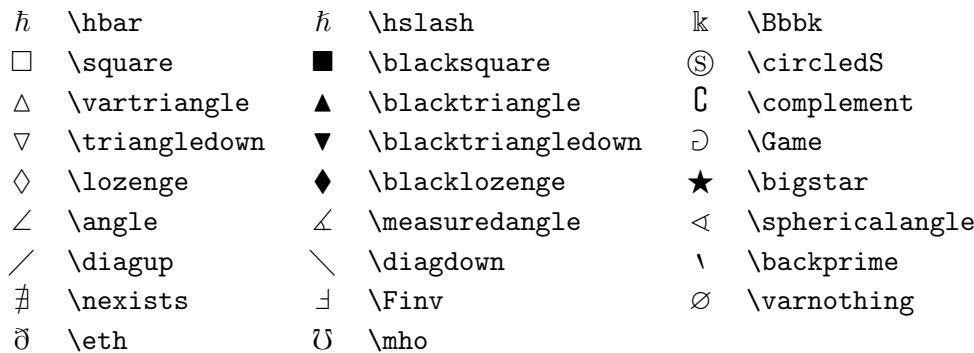

TAB. 3.19: *Polices mathématiques* 

| Exemple                                                              | Commande            | Extension à utiliser                |
|----------------------------------------------------------------------|---------------------|-------------------------------------|
| ABCdef                                                               | \mathrm{ABCdef}     |                                     |
| $\mathcal{A}\mathcal{B}\mathcal{C}\mathcal{d}\mathcal{e}\mathcal{f}$ | \mathit{ABCdef}     |                                     |
| $\mathcal{A}BCdef$                                                   | \mathnormal{ABCdef} |                                     |
| $\cal{ABC}$                                                          | \mathcal{ABC}       |                                     |
| QRS                                                                  | \mathcal{ABC}       | eucal avec l'option : mathcal<br>ou |
|                                                                      | \mathscr{ABC}       | eucal avec l'option : mathscr       |
| ABCoef                                                               | \mathfrak{ABCdef}   | eufrak                              |
| ABC.                                                                 | \mathbb{ABC}        | amsfonts ou amssymb                 |

# Chapitre 4

# Compléments

Ne lisez pas ce chapitre! Si vous vous sentez à l'aise, vous pouvez écrire vos premiers documents avec LATEX dès maintenant. Le but de ce chapitre est d'ajouter un peu de piment à votre connaissance de LATEX. Une description bien plus complète des possibilités et des améliorations possibles se trouve dans le *LATEX Manual* [1] et dans *The LATEX Companion* [3].

# 4.1 Polic[es](#page-78-0) et tailles

LATEX choisit la police de caract`eres et sa taille en fonction de la structure logique du document (sections, notes de bas de page,...). Dans certains cas, on voudrait pouvoir changer la taille de la police à la main. Pour cela, utilisez les commandes listées dans les tableaux 4.1 et 4.2. La taille exacte de chaque police est un choix qui dépend de la classe de document et de ses options.

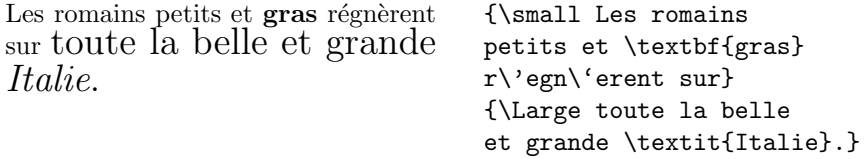

Une caractéristique importante de LATEX  $2<sub>\epsilon</sub>$  est que les différents attributs d'une police sont indépendants. Cela signifie que vous pouvez exécuter des commandes de changement de taille ou même de changement de police tout en conservant l'attribut gras ou italique. Cela peut paraître évident à quelqu'un qui débute avec  $\mathbb{P}\mathbb{F} \times \mathbb{P}^{\times}$  mais ça ne l'est certainement pas pour quelqu'un qui était habitué à L<sup>AT</sup>EX 2.09.

En mode *mathématique*, vous pouvez utiliser les commandes de changement de police pour quitter provisoirement le mode math et saisir du texte normal. Pour changer les attributs de la police en mode mathématique, il existe un jeu de commandes spéciales. Reportez-vous au tableau 4.3.

Tab. 4.1: *Polices*

<span id="page-67-0"></span>

| $\text{term}\{\ldots\}$ roman<br>\texttt{} typewriter                                             | \textsf{} sans serif                                                                 |  |
|---------------------------------------------------------------------------------------------------|--------------------------------------------------------------------------------------|--|
| $\texttt{textmd}\{ \dots \}$ medium                                                               | \textbf{} bold face                                                                  |  |
| $\text{textup} \ldots$ upright<br>$\text{texts1}$ slanted<br>$\text{Qemph}\{ \dots \}$ emphasised | $\text{texti} \quad \text{in$<br>\textsc{} SMALL CAPS<br>\textnormal{} document font |  |

Tab. 4.2: *Tailles des polices*

| \tiny         | minuscule   |       | \Large plus grand |
|---------------|-------------|-------|-------------------|
| \scriptsize   | très petit  |       | LARGE très grand  |
| \footnotesize | assez petit |       |                   |
| \small        | petit       | \huge | énorme            |
| \normalsize   | normal      |       |                   |
| \large        | grand       | \Huge | géant             |
|               |             |       |                   |

TAB. 4.3: *Polices mathématiques* 

| Commande      | Exemple                        | Résultat                         |
|---------------|--------------------------------|----------------------------------|
| $\mathcal{L}$ | $\mathcal{B}=\c$               | $\mathcal{B} = c$                |
| $\mathfrak{}$ | $\mathrm{K}_{2\$}$             | $K_2$                            |
| $\mathbf{}$   | $\sum x=\mathbf{v}$            | $\sum x = \mathbf{v}$            |
| $\mathsf{}$   | \$\mathsf{G\times R}\$         | $G \times R$                     |
| $\mathcal{L}$ | $\mathcal{L}(b,c)$             | L(b, c)                          |
| $\mathcal{L}$ | $\mathcal{R}_{19} \neq R_{19}$ | $R_{19} \neq R_{19}$             |
| $\mathcal{L}$ | \$\mathit{ffi}\neq ffi\$       | $\operatorname{ff}$ $\neq$ f f i |
|               |                                |                                  |

En lien avec les commandes de changement de taille, les accolades jouent un rôle important. Elles sont utilisées pour construire des *groupes* qui limitent la portée de la plupart des commandes LATEX.

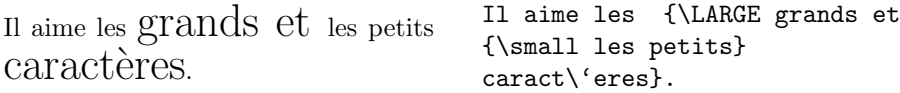

Les commandes de changement de taille modifient également l'interligne, mais seulement si le paragraphe se termine dans la portée de la commande de changement de taille. L'accolade fermante ne doit donc pas être placée trop tôt. Remarquez la position de la commande  $\langle$ par dans les deux exemples suivants :

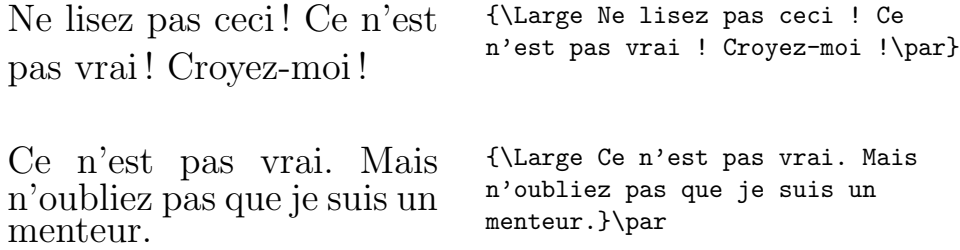

Pour conclure cette promenade au pays des commandes de changement de police, voici un petit conseil :

N'oubliez pas.  $Plus \vee$ **O**us Utilisez de polices dans un document  $Plus$  il DEVIENT *lisible et bien prése* $nt\acute{e}$  1.

# 4.2 Espacement

#### 4.2.1 Entre les lignes

Pour utiliser un interligne plus grand pour un document, vous pouvez utiliser la commande

\linespread{*facteur*}

dans le préambule de votre document. Utilisez  $\line{\text{1.3}}$  pour un interligne « un et demi » et \linespread{1.6} pour un « double » interligne. L'interligne par défaut est 1.

Ce changement a souvent des effets indésirables dans les notes de bas de page, les tableaux, etc. C'est assez compliqué à gérer, mais l'extension setspace est prévue à cet effet.

<sup>1.</sup> Attention, c'est du second degré, j'espère que vous l'aurez compris.

#### 4.2.2 Mise en page d'un paragraphe

Il y a deux param`etres qui jouent sur l'apparence d'un paragraphe. En insérant une définition telle que :

```
\setlength{\parindent}{0pt}
\setlength{\parskip}{1ex plus 0.5ex minus 0.2ex}
```
dans le préambule, vous supprimez le retrait des débuts de paragraphe (1<sup>re</sup> définition) et vous augmentez l'espace entre deux paragraphes ( $2^e$  définition). Attention, la deuxième définition a également une influence sur la table des matières.

Pour indenter un paragraphe qui ne l'est pas, utilisez la commande :

\indent

au début du paragraphe<sup>2</sup>. Bien sûr cela ne marche que si **\parindent** n'est pas nul.

Pour créer un paragraphe sans indentation, utilisez :

\noindent

en tête du paragraphe.

l'extension french modifie ici aussi les règles par défaut de LATEX pour s'adapter aux règles françaises. Elle propose en plus la commande :

```
\lettrine{texte}
```
qui permet de commencer le premier paragraphe d'un document par une lettrine telle que celle de la page iii.

#### 4.2.3 Espacement horizontal

LATEX d´etermine l'espacemen[t en](#page-2-0)tre les mots et les phrases automatiquement. Pour ajouter de l'espacement horizontal, utilisez :

#### \hspace{*longueur*}

Si une telle espace doit être conservée, même s'elle tombe en début ou en fin de ligne, utilisez \hspace\*. Dans le cas le plus simple, *longueur* est simplement un nombre suivi d'une unité. Les unités les plus importantes sont listées dans le tableau 4.4.

<sup>2.</sup> Pour indenter le premier paragraphe apr`es le titre d'une section, utilisez l'extension indentfirst de l'ensemble tools.

TAB. 4.4:  $Unit\acute{e}s$   $TEX$ 

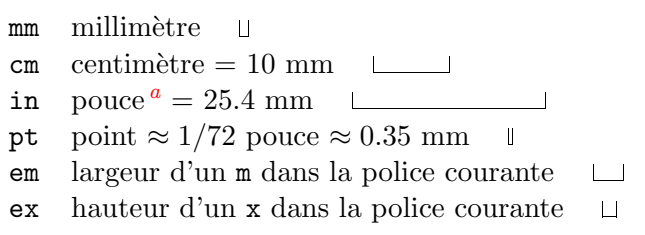

*a* Inch en anglais. *NdT*.

Ceci est une espace de 1.5 cm. Ceci\hspace{1.5cm}est une espace de 1.5 cm.

La commande :

#### \stretch{*n*}

produit une espace élastique. Elle s'étend jusqu'à ce que tout l'espace libre sur la ligne soit occupé. Si deux commandes \hspace{\stretch{*n*}} sont exécutées sur la même ligne, les deux espaces s'étendent en fonction du facteur d'élasticité *n*.

x x  $\mathbf{x}$  x  $\hbar$  x \hspace{\stretch{1}}% x\hspace{\stretch{3}}x

#### 4.2.4 Espacement vertical

L'espacement vertical entre les paragraphes, les sections, les sous-sections,... est déterminé automatiquement par LAT<sub>EX</sub>. En cas de besoin, de l'espace supplémentaire *entre deux paragraphes* peut être inséré avec la commande :

#### \vspace{*longueur*}

Cette commande doit normalement être utilisée entre deux lignes vides. Si l'espacement doit être conservé en haut ou en bas d'une page, utilisez la version étoilée de la commande \vspace\*.

La commande \stretch en association avec \pagebreak permet d'imprimer du texte sur la dernière ligne d'une page ou de centrer verticalement du texte sur une page.

Du texte \ldots

```
\vspace{\stretch{1}}
Ceci sera imprimé sur la dernière ligne.\pagebreak
```
De l'espace supplémentaire entre deux lignes du *même* paragraphe ou à l'intérieur d'une table peut être obtenu par la commande :

\\[*longueur*]

# 4.3 Disposition d'une page

LAT<sub>E</sub>X 2<sub>ε</sub> permet d'indiquer la taille du papier en paramètre de la commande \documentclass. Il définit ensuite automatiquement les marges les mieux adaptées. Parfois, on peut ne pas être satisfait par les valeurs prédéfinies et vouloir les modifier. La figure 4.1 montre tous les paramètres qui peuvent être modifiés. Cette figure a été réalisée avec l'extension layout de l'ensemble tools.

LATEX dispose de deux commandes pour modifier ces param`etres. Elles sont généralement utilisées dans le préa[mbu](#page-72-0)le.

La première commande affecte une valeur fixe à l'un quelconque de ces paramètres :

#### \setlength{*param`etre*}{*longueur*}

La deuxième commande ajoute une longueur à l'un des paramètres.

#### \addtolength{*param`etre*}{*longueur*}

La deuxième commande est en pratique plus utile que *\setlength*, parce qu'elle permet de travailler en relatif par rapport à la taille par défaut. Pour ajouter un centim`etre `a la largeur du texte, nous utiliserions les commandes suivantes dans le préambule :

```
\addtolength{\hoffset}{-0.5cm}
\addtolength{\textwidth}{1cm}
```
# 4.4 Références bibliographiques

L'environnement the bibliography permet de produire une liste de références bibliographiques. Cet environnement est conçu pour être produit automatiquement par BiBTEX. Il est cependant possible de construire de petites
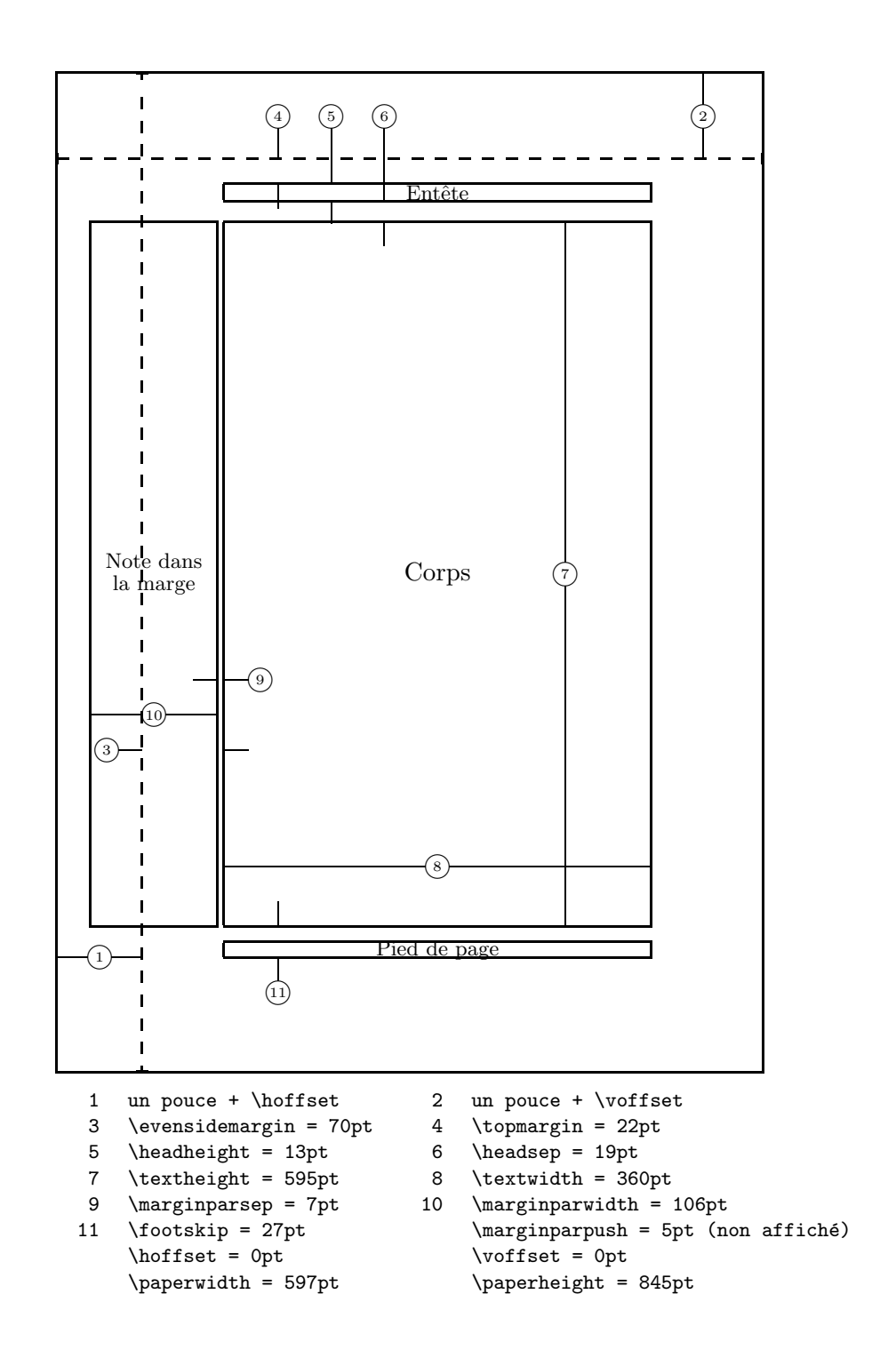

Fig. 4.1: *Param`etres de la disposition d'une page*

bibliographies à la main. Chaque référence commence par

\bibitem{*marque*}

La *marque* est utilisée pour citer la référence dans le document.

\cite{*marque*}

La numérotation des références est produite automatiquement. Le paramètre qui suit \begin{\thebibliography} définit la largeur du décrochement utilisé pour placer ces numéros.

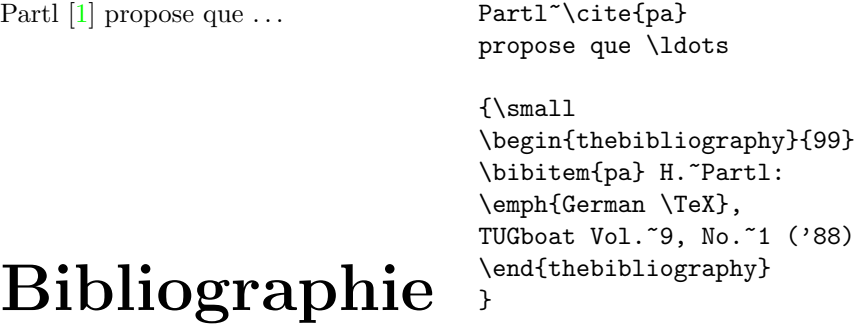

[1] H. Partl: *German TEX*, TUGboat Vol. 9, No. 1 ('88)

#### 4.5 Index

L'index est une caractéristique fort utile de nombreux ouvrages. LATEX et le programme associé makeindex  $3$  permettent de créer des index assez facilement. Dans cette introduction, seules les commandes élémentaires de gestion d'un index sont présentées. Pour une description plus détaillée, reportez-vous `a *The LATEX Companion* [3].

Pour utiliser cette fonctionnalité, l'extension makeidx doit être chargé dans le préambule  $4$  avec :

\usepackage{makeidx}

<sup>3.</sup> sur les systèmes qui ne supportent pas les noms de fichiers de plus de huit caractères, ce programme s'appelle makeidx.

<sup>4.</sup> sauf avec l'extension french qui gère directement les index.

| Exemple                  |                   | Résultat Commentaires  |
|--------------------------|-------------------|------------------------|
| \index{hello}            | $\hbox{hello}, 1$ | Entrée normale         |
| \index{hello!Peter}      | Peter, 3          | Sous-entrée de 'hello' |
| \index{Sam@\textsl{Sam}} | Sam, 2            | Entrée formatée        |
| \index{Lin@\textbf{Lin}} | $\mathbf{Lin}, 7$ | idem                   |
| \index{Jenny textbf}     | Jenny, $3$        | Numéro de page formaté |
| \index{Joe textit}       | Joe, $5$          | idem                   |

Tab. 4.5: *Exemples de clefs d'index*

Les commandes de création de l'index doivent être activées par la commande :

\makeindex

placée dans le préambule.

Le contenu de l'index est défini par une série de commandes :

\index{*clef* }

où *clef* est un mot-clef de l'index. Vous insérez des commandes \index aux endroits du texte que vous voulez voir référencés par l'index. Le tableau 4.5 explique la syntaxe de l'argument *clef* avec plusieurs exemples.

Quand le fichier source est traité par  $\mathbb{A}T\mathbb{R}X$ , chaque commande \index crée une entrée adaptée contenant le numéro de la page en cours dans le fichier qui porte le même nom de base que le fichier source, mais avec le suffixe .idx. Ce fichier est ensuite traité par le programme makeindex.

#### makeindex *nom de fichier*

Le programme makeindex crée un index trié dans le fichier . ind. Ensuite, la prochaine fois que le fichier source sera traité, le contenu du fichier .ind sera inclus à l'endroit où LAT<sub>E</sub>X rencontrera la commande :

#### \printindex

L'extension showidx permet de visualiser les entrées de l'index dans la marge gauche du texte. Cela permet la relecture et la mise au point de l'index.

Le programme makeindex standard ne traite malheureusement pas correctement les caractères accentués dans les clefs : il les place systématiquement en tête de l'ordre alphabétique.

#### 4.6 Figures PostScript

Avec les environnements figure et table, L<sup>AT</sup>EX fournit les mécanismes de base pour travailler avec des objets tels que des images ou des graphiques.

Il existe également plusieurs possibilités pour produire des graphiques avec des commandes LATEX ou des extensions de LATEX. Malheureusement, la plupart des utilisateurs trouvent ces commandes difficiles à mettre en œuvre. Pour plus d'informations `a leur sujet, reportez-vous `a *The LATEX Companion* [3] et au *LATEX Manual* [1].

Un moyen bien plus simple d'inclure des graphiques dans un document est de les produire à l'aide d'un logiciel spécialisé<sup>5</sup> puis d'inclure le résultat dans le document. Ici encore LAT<sub>E</sub>X offre de nombreuses solutions. Dans cette introduction[, s](#page-78-0)eule l'utilisation de g[ra](#page-78-0)phiques PostScript Encapsul´e (EPS) sera traitée. En effet, c'est la solution la plus simple et la plus utilisée. Pour pouvoir utiliser des graphiques au format EPS, il faut disposer d'une imprimante acceptant les documents PostScript.

Un ensemble de commandes bien adaptées à l'insertion de graphiques est fourni par l'extension graphicx, développée par D. P. Carlisle. Elle fait partie d'un ensemble d'extensions appelé « graphics ». <sup>6</sup>.

En supposant maintenant que vous travaillez sur un système où l'extension graphicx est installée et qui dispose d'une imprimante PostScript, voici la marche à suivre pour inclure une figure dans un document :

- 1. Exportez la figure de votre logiciel graphique au format EPS.
- 2. Chargez l'extension graphicx dans le préambule de votre fichier source avec :

\usepackage[*pilote*]{graphicx}

*pilote* est le nom du programme de conversion « DVI vers PostScript » que vous utilisez<sup>7</sup>. Cette information est nécessaire car l'insertion de la figure est réalisée par le pilote au moment de l'impression. Cela permet d'inclure les bonnes commandes dans le fichier .dvi pour réaliser cette insertion.

3. Utilisez la commande :

\includegraphics[*clef* =*valeur*, . . . ]{*fichier*}

pour insérer *fichier* dans votre document. Le paramètre optionnel est une liste de paires de *clefs* et de *valeurs* séparées par des virgules. Les

<sup>5.</sup> Tel que XFig, idraw, CorelDraw!, FreeHand,...

<sup>6.</sup> CTAN:/tex-archive/macros/latex/packages/graphics

<sup>7.</sup> Le programme le plus répandu est dvips.

*clefs* permettent de modifier la largeur, la hauteur, ou l'angle de rotation de la figure. Le tableau  $4.6$  présente les clefs les plus importantes.

Tab. 4.6: *Clefs pour l'extension* graphicx

| width | définit la largeur de la figure           |
|-------|-------------------------------------------|
|       | height définit la hauteur de la figure    |
| angle | (en degrés) tourne la figure dans le sens |
|       | des aiguilles d'une montre                |

L'exemple suivant devrait illustrer le fonctionnement de la commande :

```
\begin{figure}
\begin{center}
\includegraphics[angle=90, width=10cm]{test.eps}
\end{center}
\end{figure}
```
Cette commande inclut la figure stockée dans le fichier test.eps. La figure est *d'abord* tournée de 90 degrés puis ajustée pour que sa largeur finale soit de 10 cm. Le ratio final est de 1.0, puisqu'aucune hauteur n'est spécifiée.

Pour plus d'informations, reportez vous à  $[8]$ .

# <span id="page-78-0"></span>Bibliographie

- [1] Leslie Lamport. *LATEX: A Document Preparation System*. Addison-Wesley, Reading, Massachusetts, second edition, 1994, ISBN 0-201- 52983-1.
- [2] Donald E. Knuth. *The TEXbook,* Volume A of *Computers and Typesetting*, Addison-Wesley Publishing Company, 1984, ISBN 0-201-13448-9.
- [3] Michel Goossens, Frank Mittelbach and Alexander Samarin. *The LATEX Companion*. Addison-Wesley, Reading, Massachusetts, 1994, ISBN 0- 201-54199-8.
- [4] Chaque installation de  $\Delta T$ <sub>E</sub>X devrait fournir un document appelé  $\Delta T$ <sub>E</sub>X *Local Guide*, qui explique les particularités de cette installation. Malheureusement certains administrateurs système paresseux ne fournissent pas ce document. Dans ce cas, demandez de l'aide aux autres utilisateurs autour de vous ou au gourou local de LATEX.
- [5] LAT<sub>E</sub>X3 Project Team.  $\cancel{B}TEX2_{\epsilon}$  *for authors*. Distribué avec LAT<sub>E</sub>X 2<sub> $\epsilon$ </sub> dans usrguide.tex.
- [6] LATEX3 Project Team. *LATEX 2*ε *for Class and Package writers*. Distribué avec LAT<sub>F</sub>X 2<sub> $\varepsilon$ </sub> dans clsguide.tex.
- [7] LAT<sub>E</sub>X3 Project Team.  $\angle ATFX \& \epsilon$  *Font selection*. Distribué avec LAT<sub>E</sub>X 2<sub>ε</sub> dans fntguide.tex.
- [8] D. P. Carlisle. *Packages in the 'graphics' bundle*. Distribué avec les extensions « graphics » dans grfguide.tex.
- [9] American Mathematical Society AMS*-LATEX Version 1.2 User's guide*. Distribué avec les extensions  $A_{\mathcal{M}}S$ -LAT<sub>E</sub>X dans amsldoc.tex.
- [10] B. Gaulle. *Notice d'utilisation du style french multilingue*. Disponible avec le style french sur ftp.univ-rennes1.fr:/pub/GUTenberg/french.
- [11] Y. Perrousseaux. *Manuel de typographie française élémentaire*. Ateliers Perrousseaux éditeur, 1995, ISBN 2-911220-00-5.

# Index

# Symboles

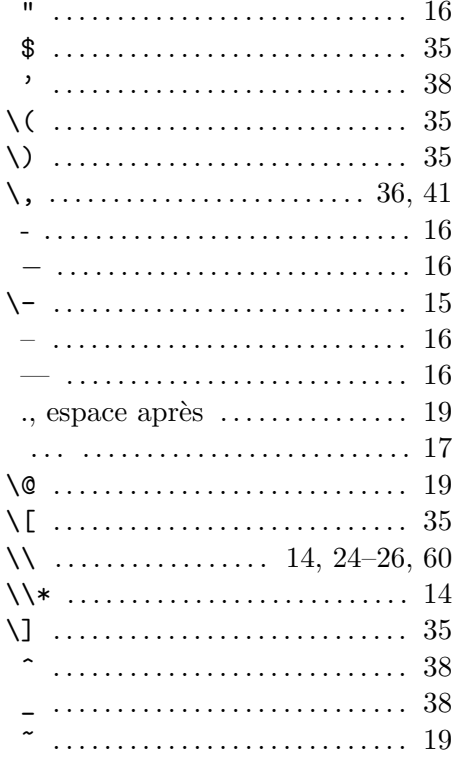

# $\mathbf{A}$

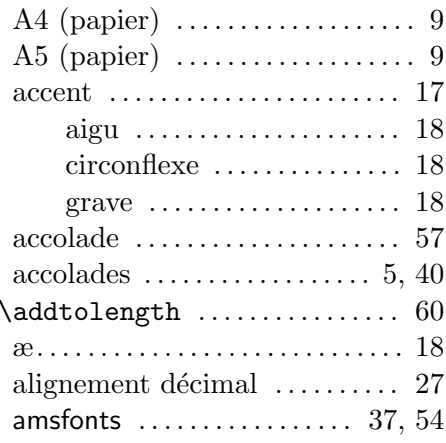

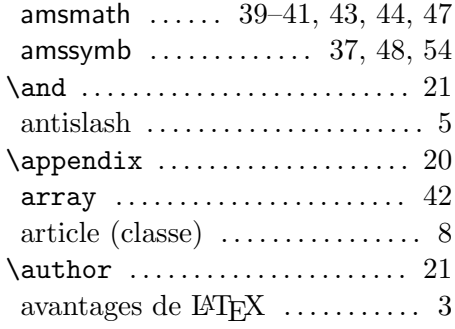

# $\, {\bf B}$

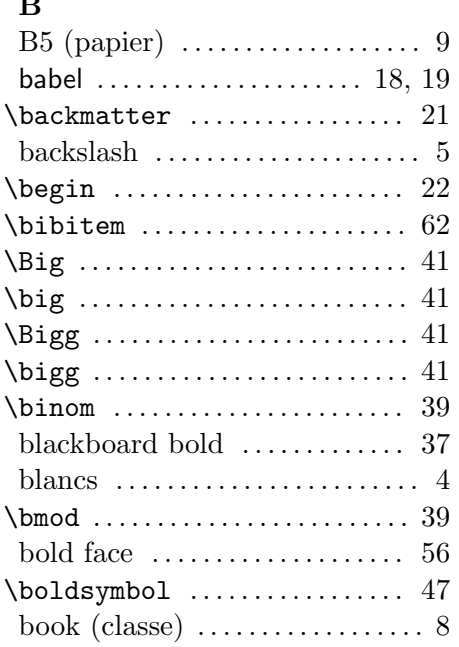

# $\overline{\mathbf{C}}$

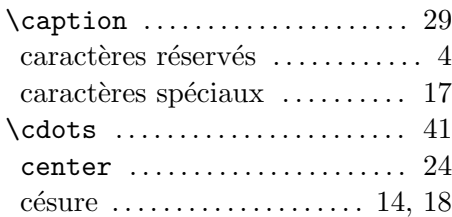

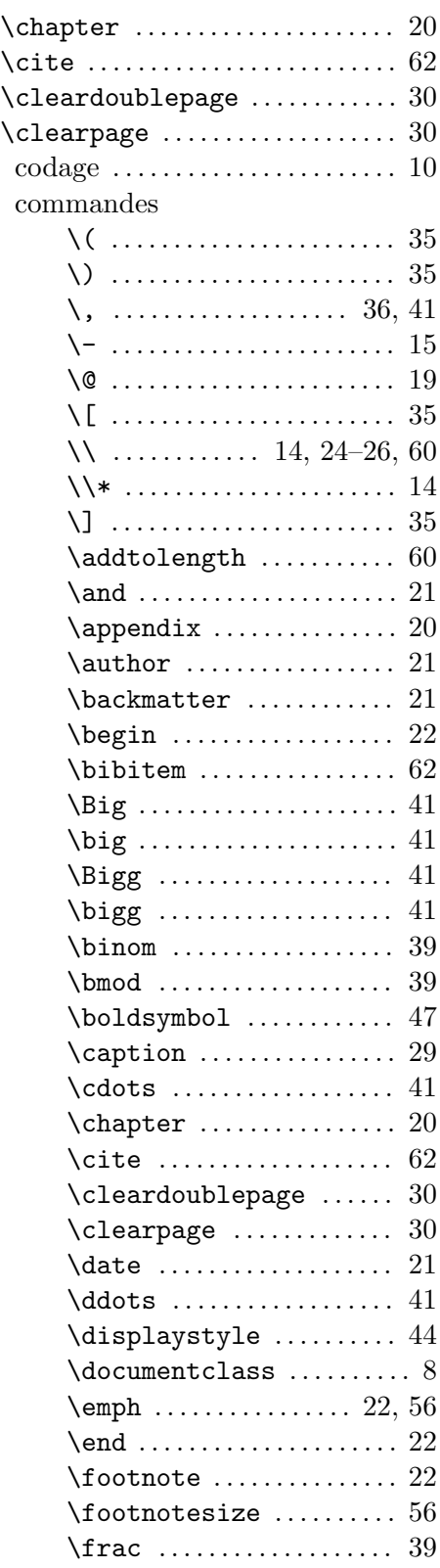

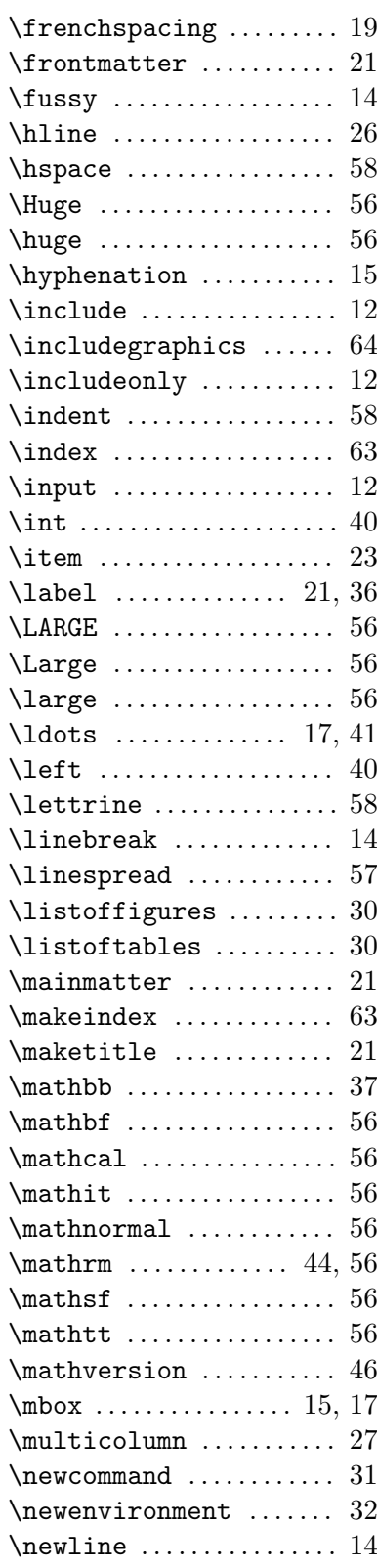

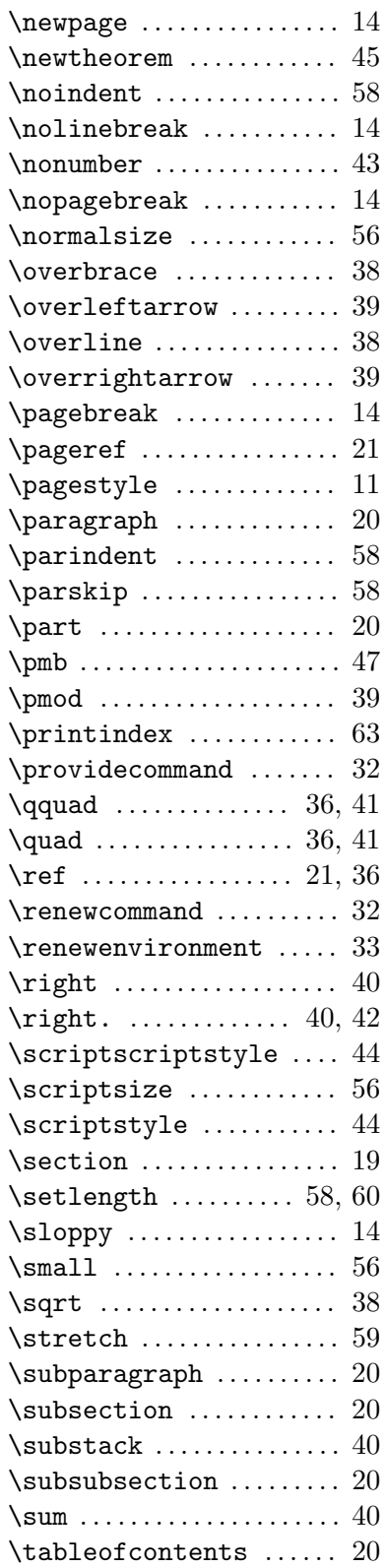

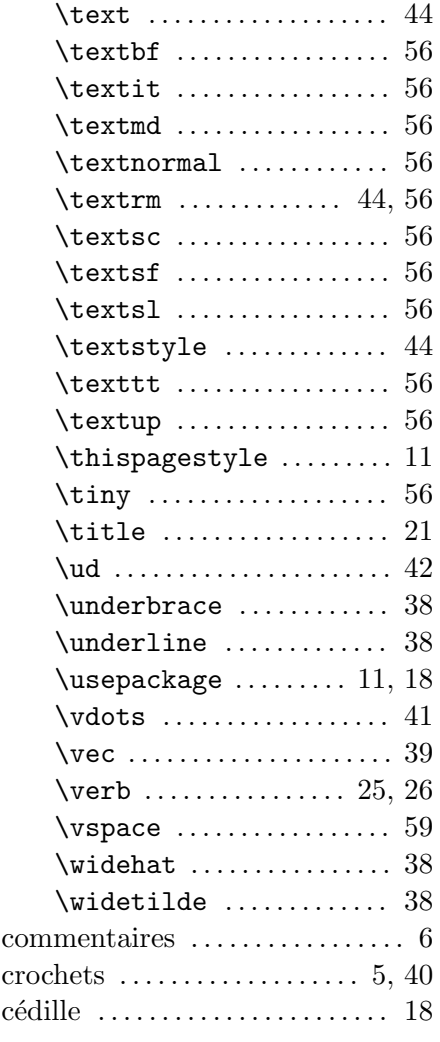

#### $\mathbf D$

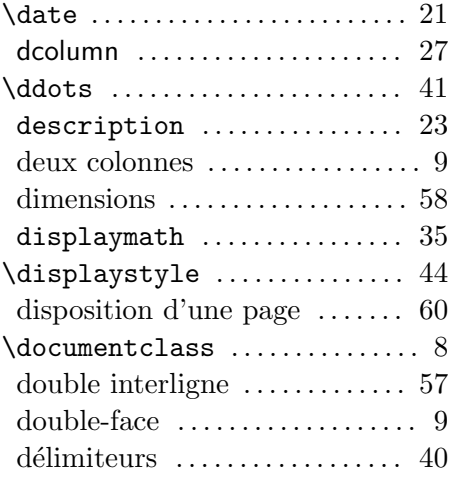

#### $\mathbf E$

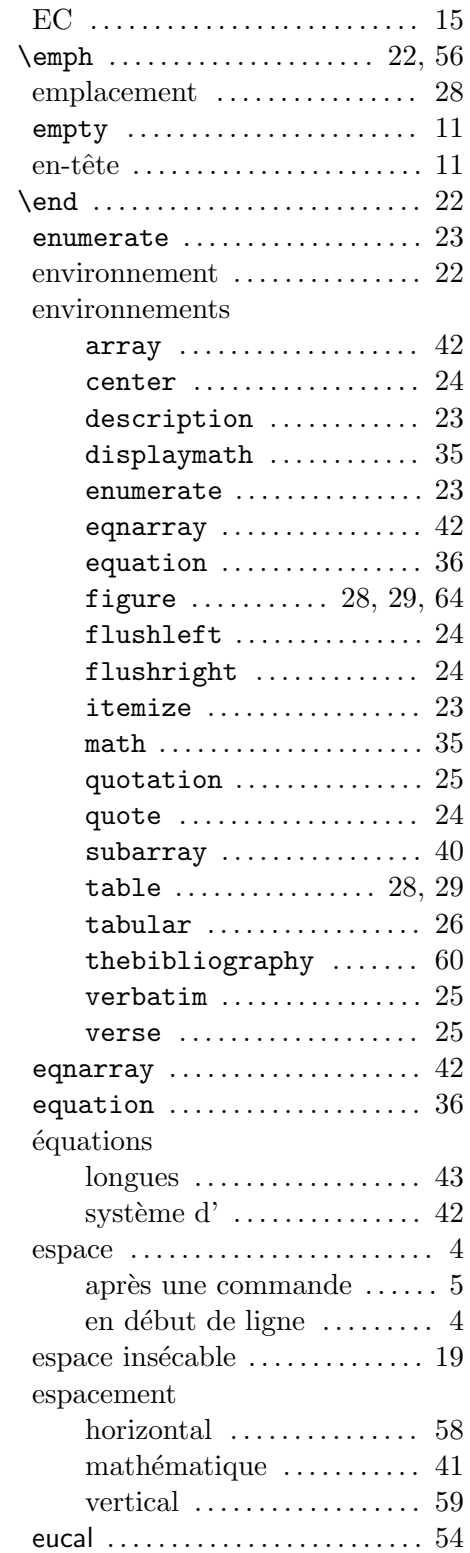

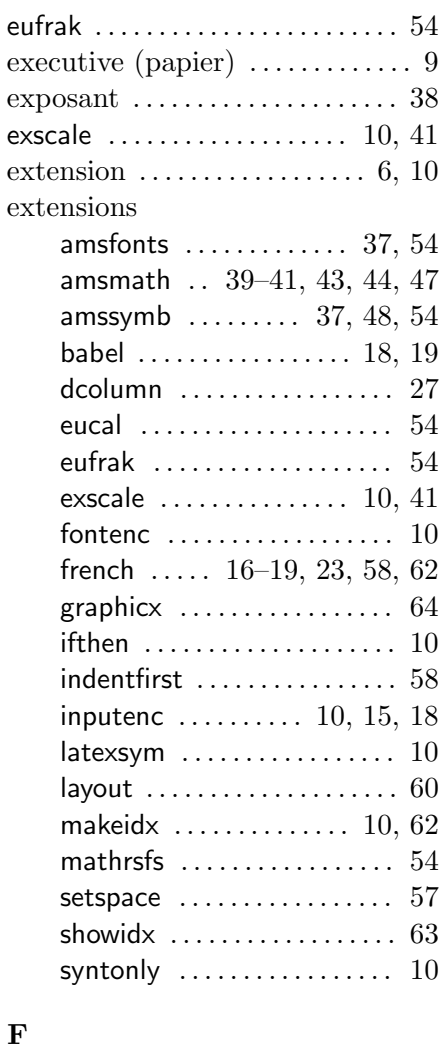

# $\mathbf{F}$

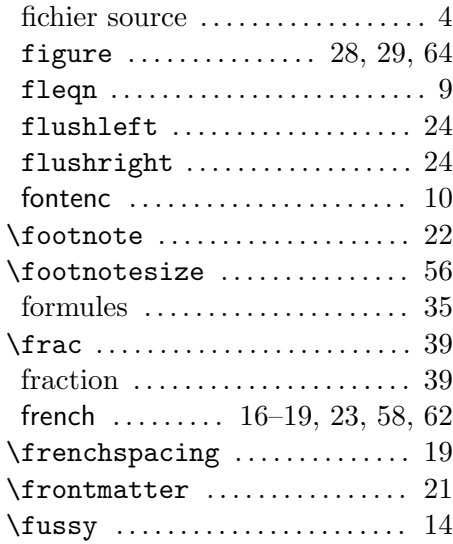

## $\mathbf G$

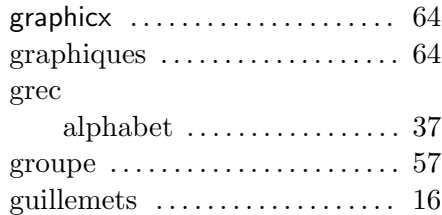

#### $\mathbf H$

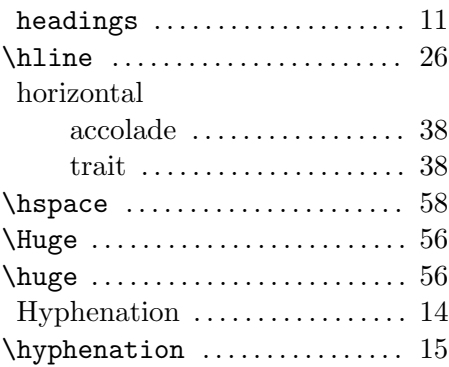

# $\mathbf I$

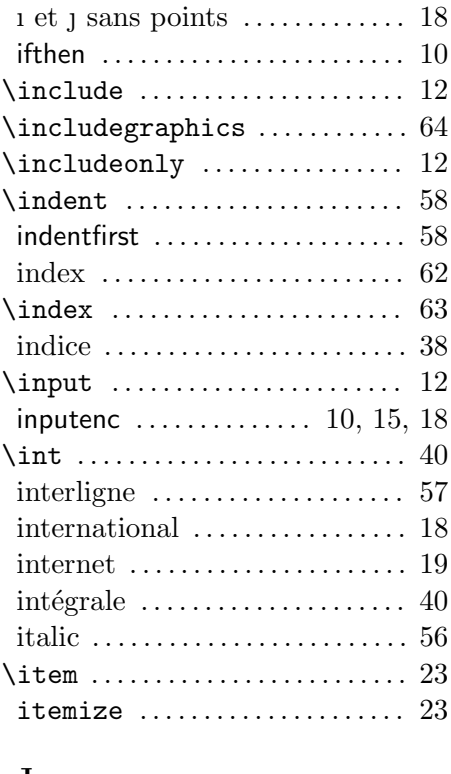

#### $\mathbf J$

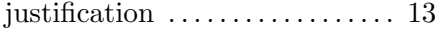

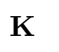

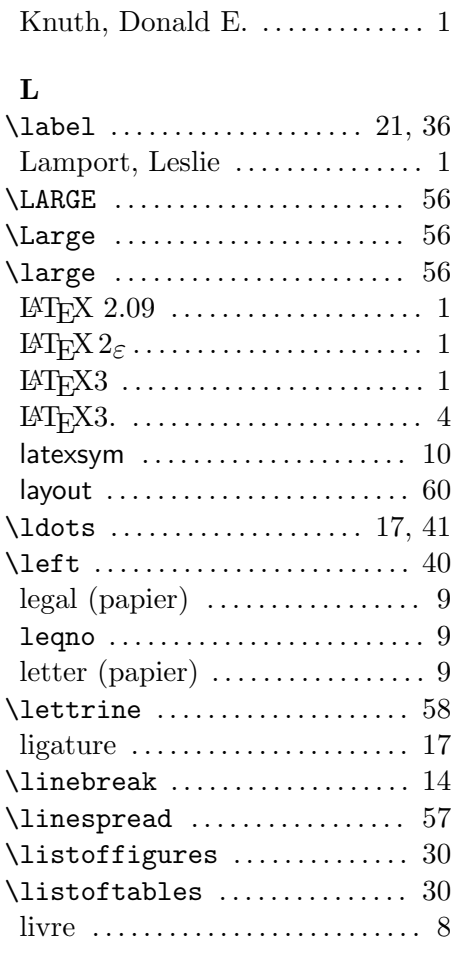

#### $\mathbf{M}$

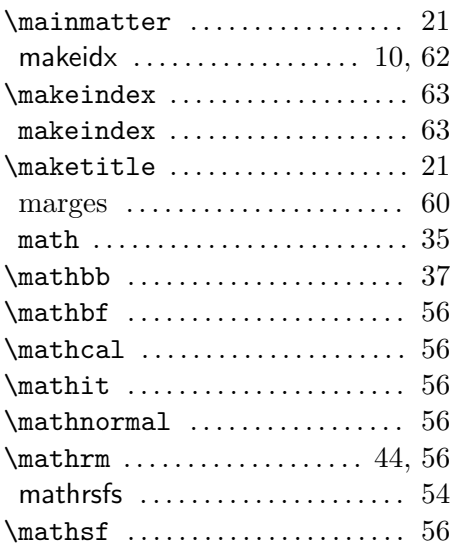

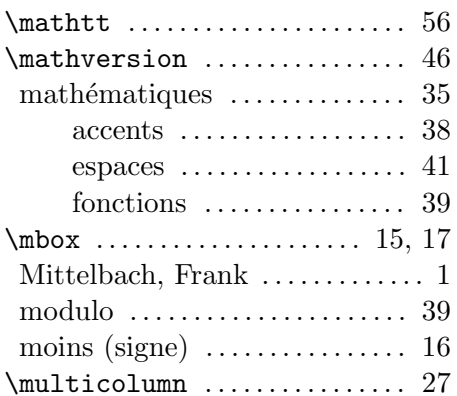

# $\overline{\mathbf{N}}$

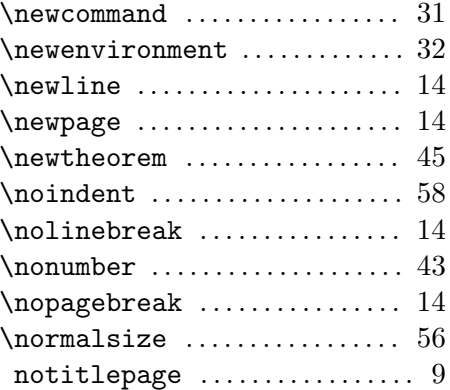

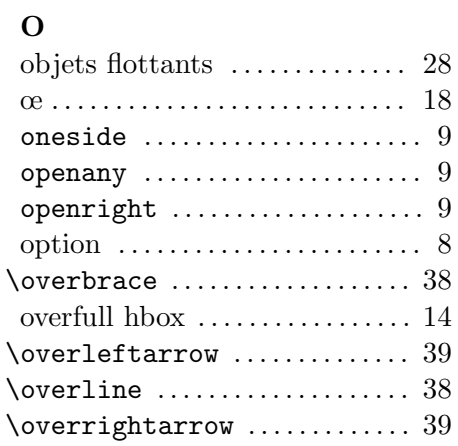

## $\overline{\mathbf{P}}$

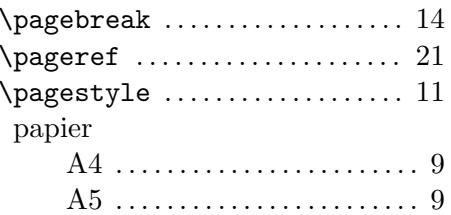

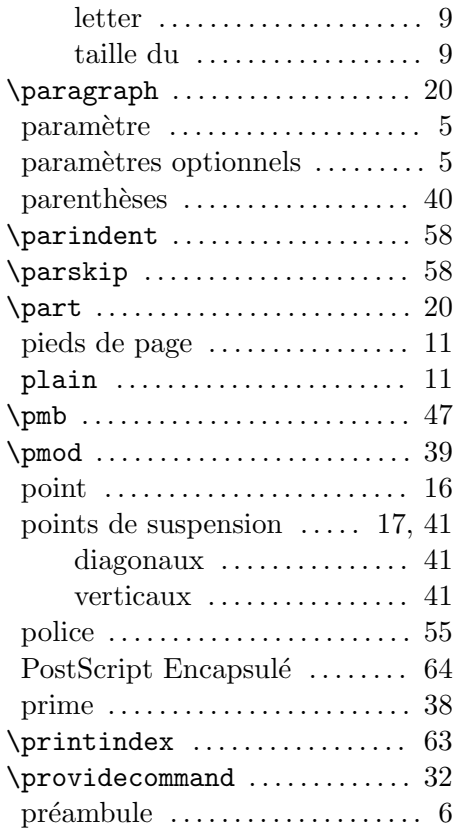

# $\mathbf Q$

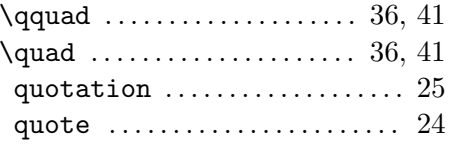

# ${\bf R}$

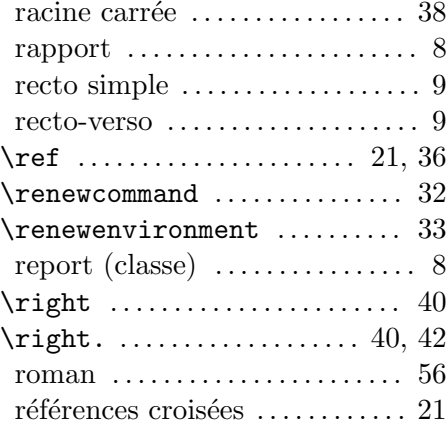

## INDEX 73

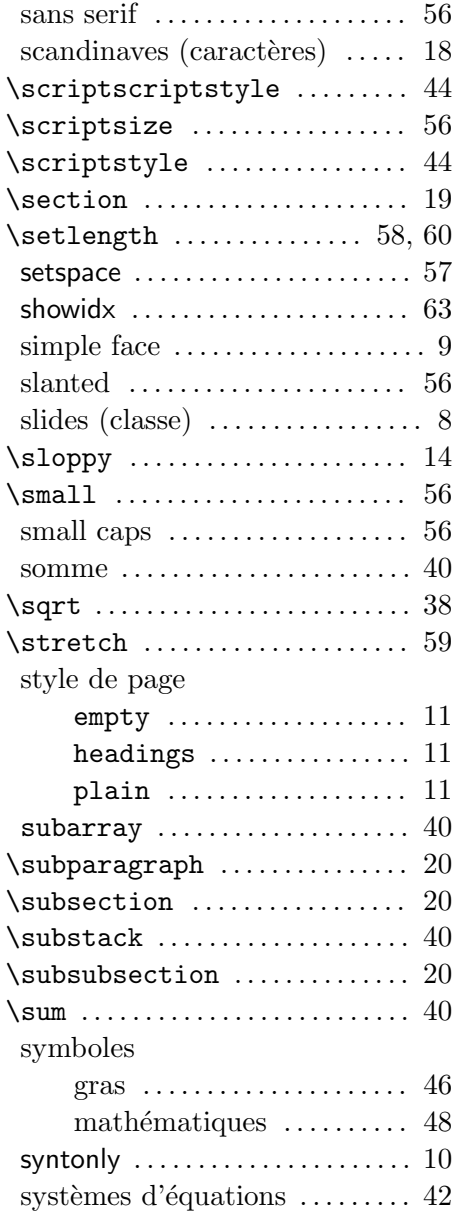

# T

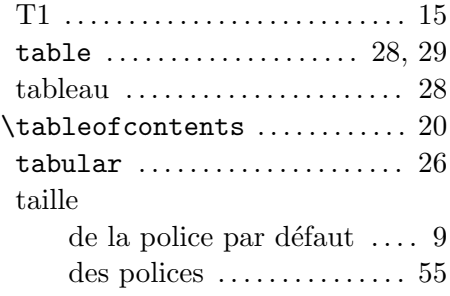

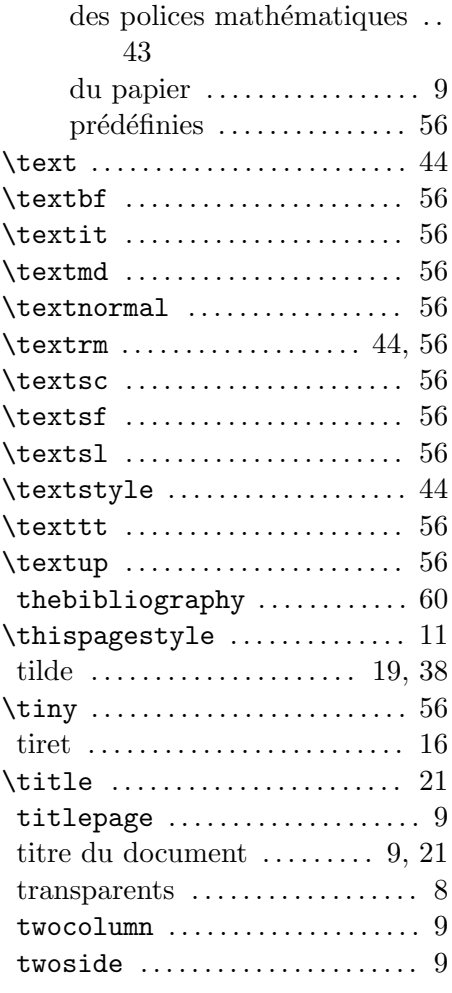

#### $\mathbf U$

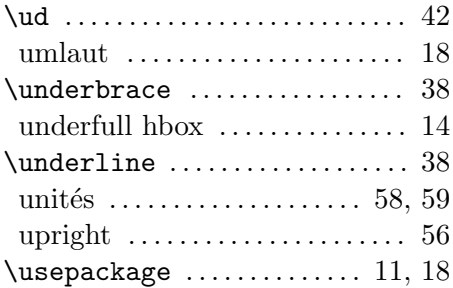

#### V

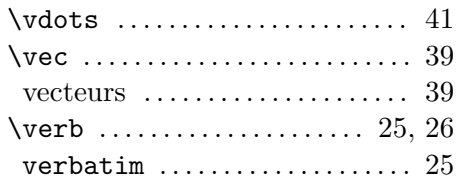

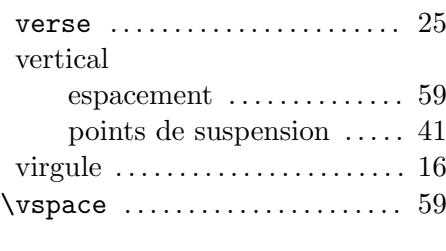

### W

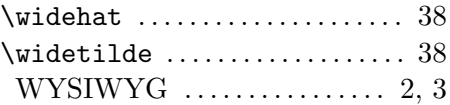